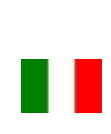

# **SULMUTIME**

## ACKPPL Manuale d'istruzioni

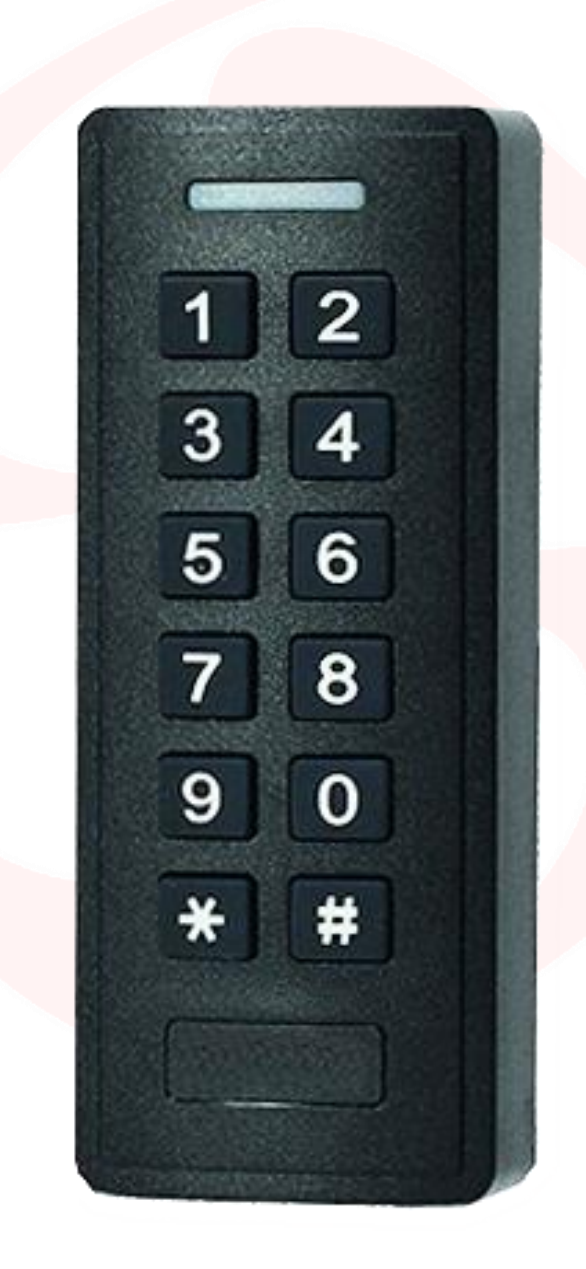

TASTIERINO E LETTORE DI CARTE/TAG Mono-canale, Standalone – Wiegand

Pag.  $\overline{\phantom{0}}$ 

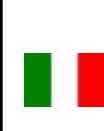

# DOMOTIME

## **Avvertenze importanti**

*Domotime Srl* si riserva il diritto di apportare eventuali modifiche tecniche al prodotto senza preavviso; inoltre declina ogni responsabilità per danni a persone o cose dovuti a un uso improprio o a un'errata installazione del tastierino e lettore di carte ACKPPL.

Il presente manuale di istruzioni è destinato solamente a personale tecnico qualificato nel campo delle installazioni di automazioni.

Nessuna delle informazioni contenute all'interno di questo manuale è rivolta all'utilizzatore finale.

È consigliabile tenere un registro degli ID utenti aggiunti.

L'operazione di reset ai dati di fabbrica porterà le impostazioni ai dati predefiniti ed eliminerà la "Master Add Card" (che permette di aggiungere nuove utenze) e la "Master Delete Card" (che permette di rimuovere utenze già inserite), non eliminerà invece le utenze già inserite nel dispositivo.

Per chiarimenti tecnici, o problemi di installazione, la *Domotime Srl* dispone di un servizio di assistenza clienti, che risponde al numero telefonico **+39 030 9913901**.

## **Presentazione del prodotto**

Il tastierino e lettore di carte ACKPPL di DOMOTIME è un dispositivo di controllo degli accessi, ha un design semplice, operazioni facili e ha alta affidabilità.

Il dispositivo permette l'apertura o chiusura di un relè attraverso l'utilizzo di un codice PIN o il rilevamento di una carta/tag abilitato.

Consente di gestire fino a 1000 codici PIN o carte/tag (125 KHz).

Di seguito alcuni esempi di campi in cui il lettore biometrico ACKPPL può essere applicato:

- 1) Apertura cancello
- 2) Impianti di riscaldamento.
- 3) Attivazione o disattivazione impianto d'allarme.
- 4) Attivazione o disattivazione sistemi di supervisione e di monitoraggio.
- 5) Attivazione o disattivazione sistema di monitoraggio automatico.
- 6) Attivazione o disattivazione Distributori automatici.
- 7) Attivazione o disattivazione Stazioni di pompaggio.
- 8) Trasporti: controllo alimentazione del veicolo.
- 9) Barche: attivazione e disattivazione gruppo di alimentazione.
- 10) Attivazione o disattivazione valvole in genere: esempio per oleodotti e gasdotti.
- 11) Automazione Industriale: Descrizione funzionamento vari.
- 12) Etc…

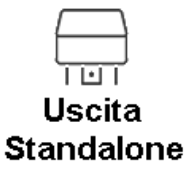

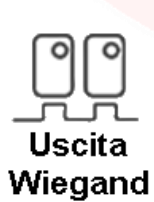

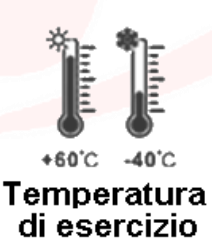

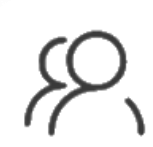

1000 Utenti

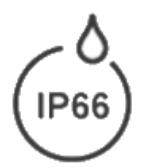

Grado di protezione

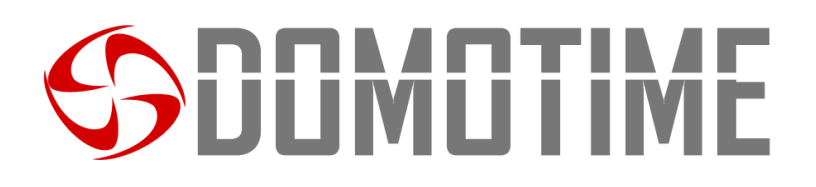

## **Dati tecnici**

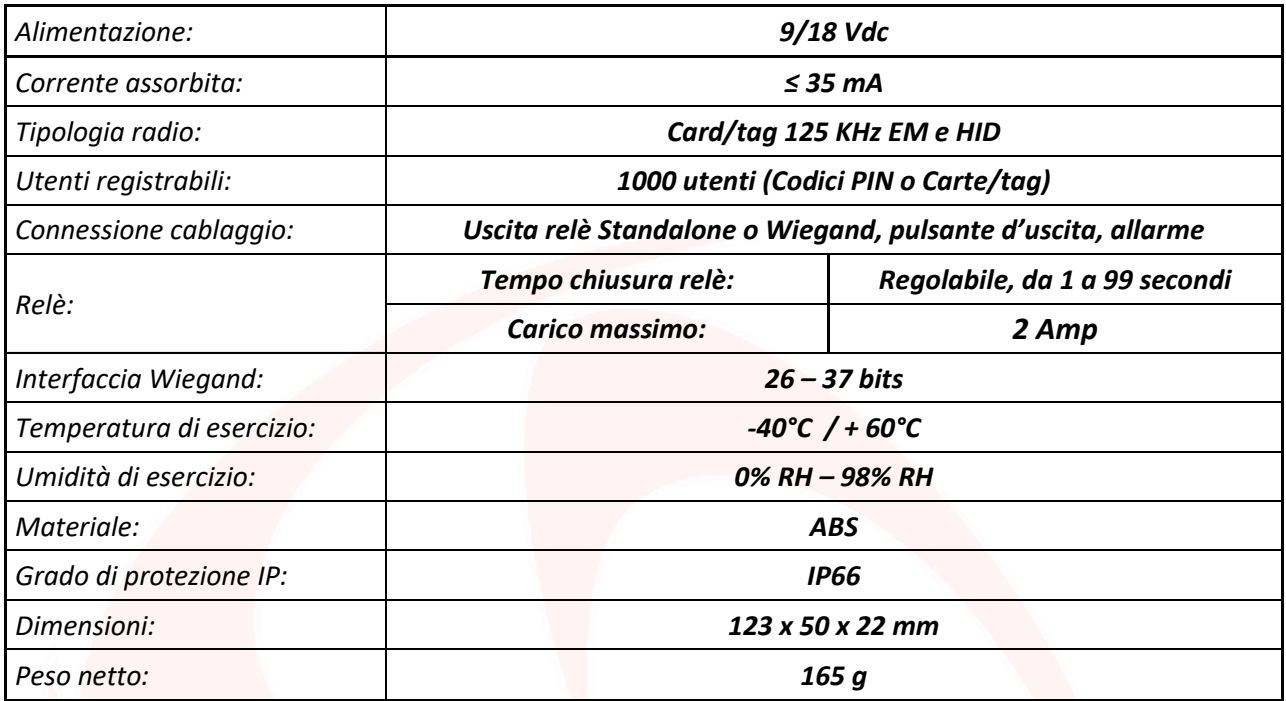

## **Descrizione componenti**

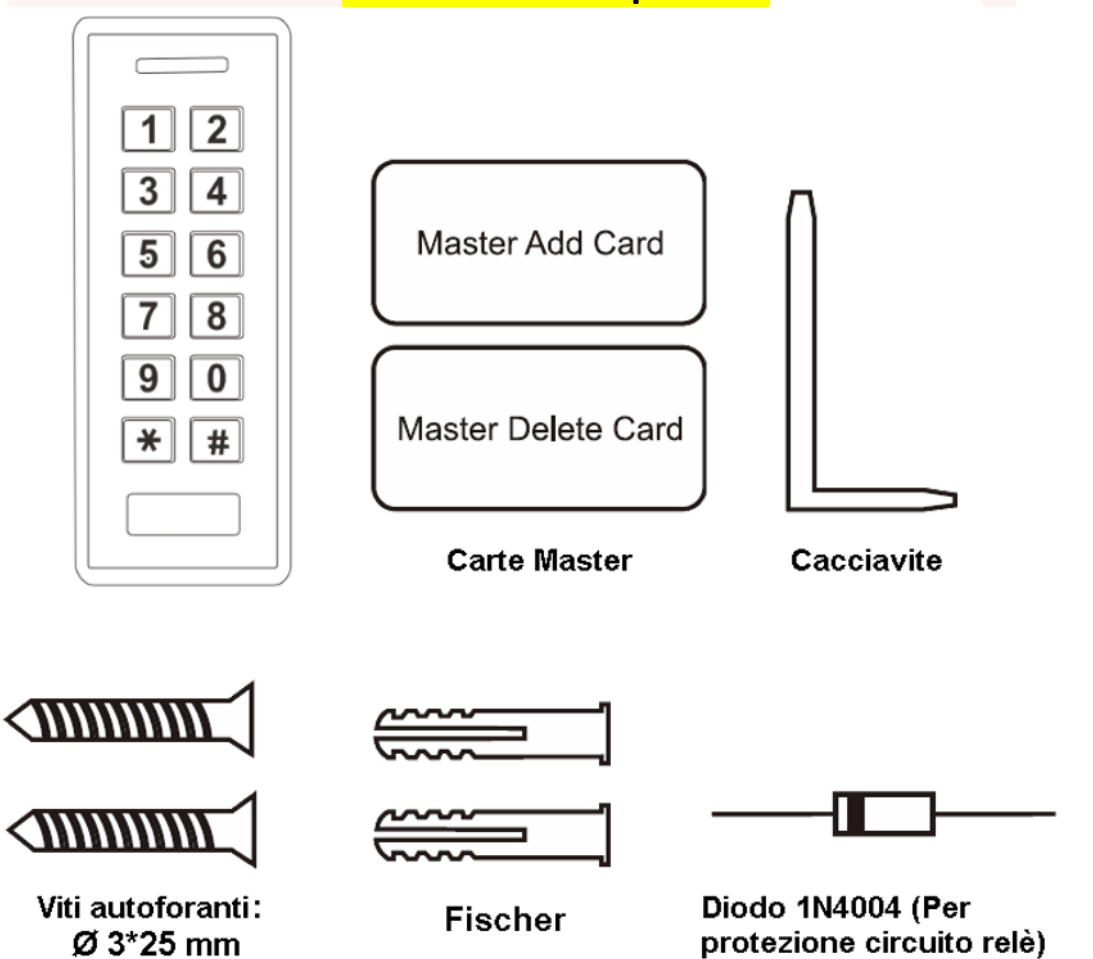

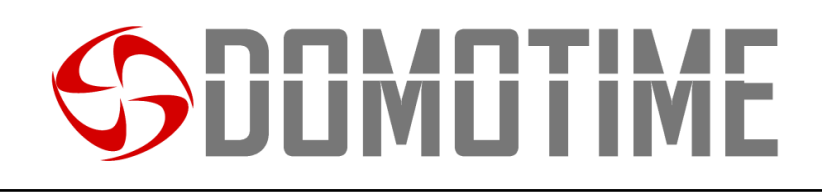

## **Installazione**

- Rimuovere la parte posteriore dell'unità
- Effettuare 2 fori (A, C) con il trapano per le viti
- Fissare saldamente il retro del lettore a muro con 4 viti a testa piatta
- Fissare il lettore sulla parte posteriore a muro.

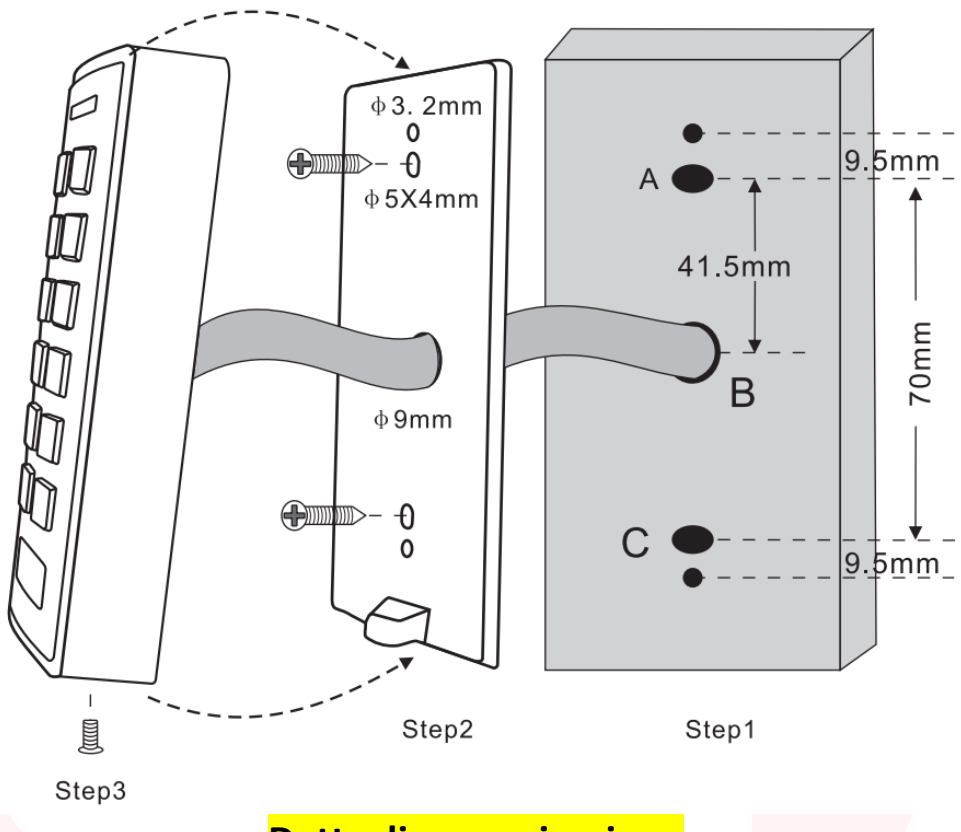

## **Dettagli comunicazione**

Il tastierino e lettore di carte/tag ACKPPL consente di comandare QUALSIASI DISPOSITIVO tramite i contatti puliti NO/NC, come ad esempio serrature, cancelli, pompe idrauliche, sistemi di sicurezza come allarmi, videosorveglianza o anti-intrusione, qualsiasi tipo di automazione, ecc., attraverso due tipi di comunicazione:

- **Standalone;**
- **Wiegand.**

La **modalità Standalone** permette al tastierino di comandare QUALSIASI DISPOSITIVO attraverso i contatti NO/ NC e di utilizzare funzioni ausiliarie di comando e/o allarme direttamente dal dispositivo ACKPPL (pagina 5).

La **modalità Wiegand** permette al ACKPPL di commutare dei contatti NO/NC per comandare QUALSIASI DISPOSITIVO da remoto tramite una scheda di controllo.

Il lettore quindi non gestirà i contatti direttamente ma lo farà attraverso una scheda di decodifica garantendo affidabilità e sicurezza all'intero sistema: grazie alla comunicazione Wiegand una persona malintenzionata anche se dovesse manomettere il fingerprint esterno non riuscirebbe a comandare i contatti NO/NC e di conseguenza ad abilitare nessun dispositivo ad esso collegato (pagina 10).

Le schede per la decodifica di Domotime sono le seguenti:

- HL.ACCB01: Scheda di decodifica con un uscita (MONOCANALE);
- HL.ACCB02: Scheda di decodifica con un uscita (MONOCANALE) con Descrizione funzionamento Bluetooth;
- HL.ACCB03: Scheda di decodifica con due uscite (BICANALE) con Descrizione funzionamento WiFi.

Pag.  $\overline{\mathcal{A}}$ 

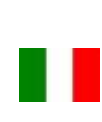

# **JLIMLI I IM**

## **Modalità Standalone**

La **modalità Standalone** permette al tastierino di comandare QUALSIASI DISPOSITIVO attraverso contatti puliti NO/ NC che ha a bordo e di utilizzare funzioni ausiliarie di comando e/o allarme direttamente dal dispositivo ACKPPL.

## **Cablaggio**

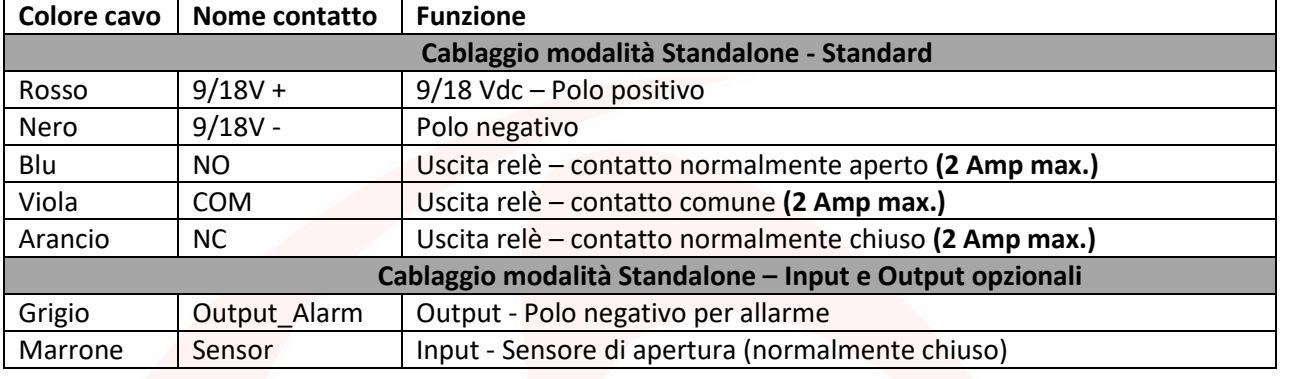

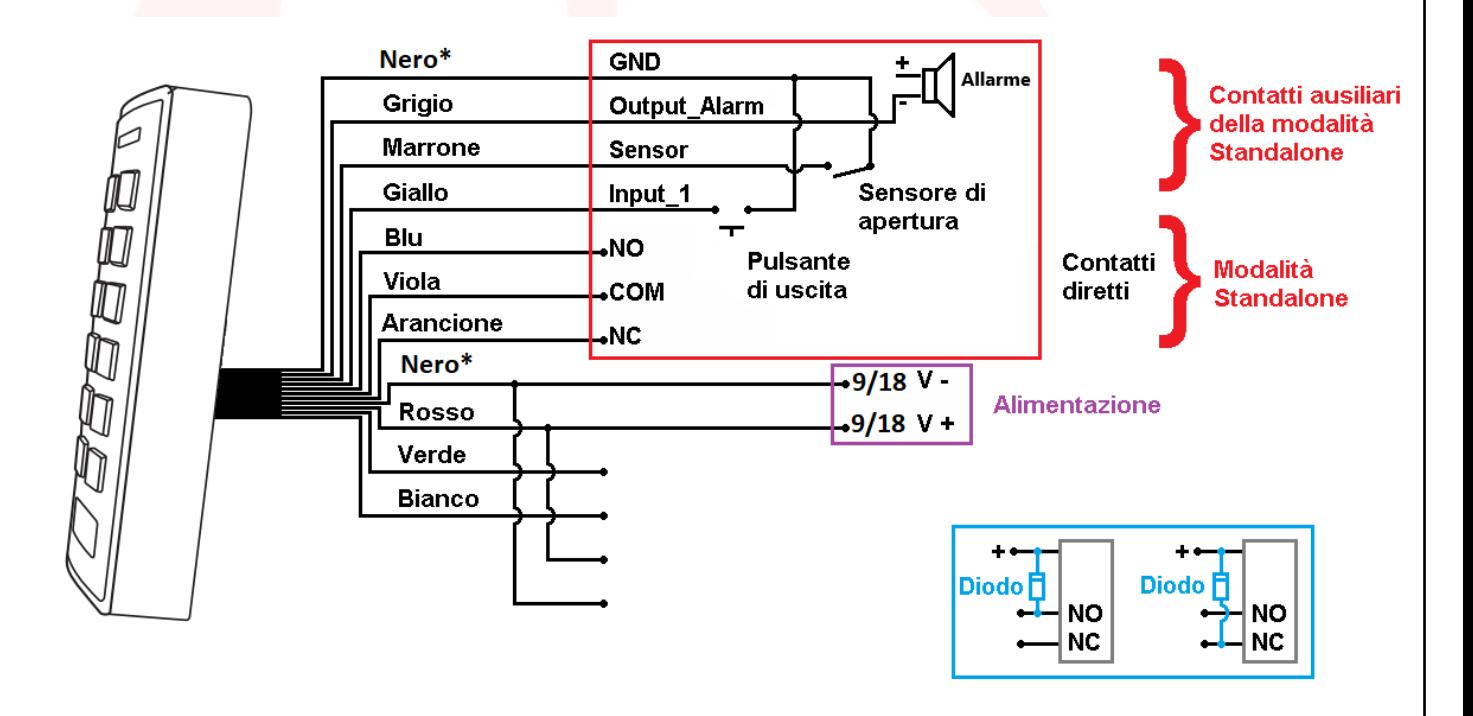

### **ATTENZIONE**:

Nella modalità **Standalone,** nel caso in cui l'alimentazione del nostro prodotto sia la medesima che va ad alimentare l'accessorio, sui contatti ausiliari di scambio si deve mettere il diodo, rappresentato in blu, fornito in dotazione. Nella modalità **Standalone** non è obbligatorio collegare tutti i cavi del ACKPPL, per esempio in assenza di bottone di uscita è possibile lasciare scollegato il cavo Grigio attenzione: non deve far contatto con gli altri cavi per evitare malfunzionamenti.

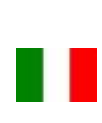

## **JUMUTIM**

## **Programmazione**

#### **Informazioni generali di programmazione**

Codice ID utente: ad ogni carta/tag o codice PIN inserito viene associato un ID utente identificativo ed univoco. L'ID utente può essere qualsiasi numero da 1 a 1000.

**Per poter modificare le impostazione del tastierino è necessario accedere alla modalità programmazione, per poterlo fare è necessario essere a conoscenza del Master Code, un codice composto da 6 cifre che soltanto l'amministratore/installatore del dispositivo deve conoscere.**

**Valore Master Code predefinito: "123456". Si consiglia di modifcare il codice per una maggiore sicurezza.**

## **Operazioni base**

#### **Modificare Master Code**

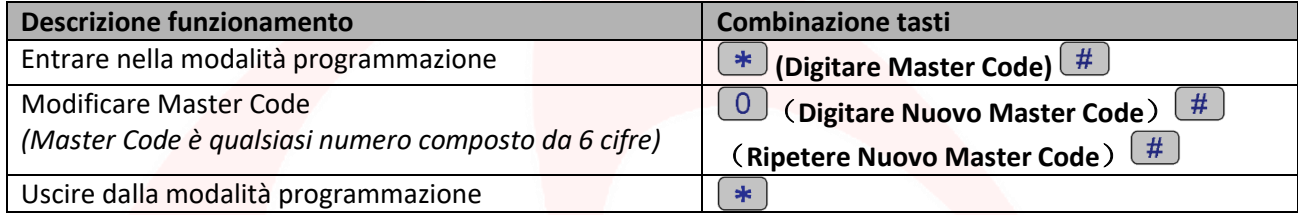

## **Aggiungere utenti**

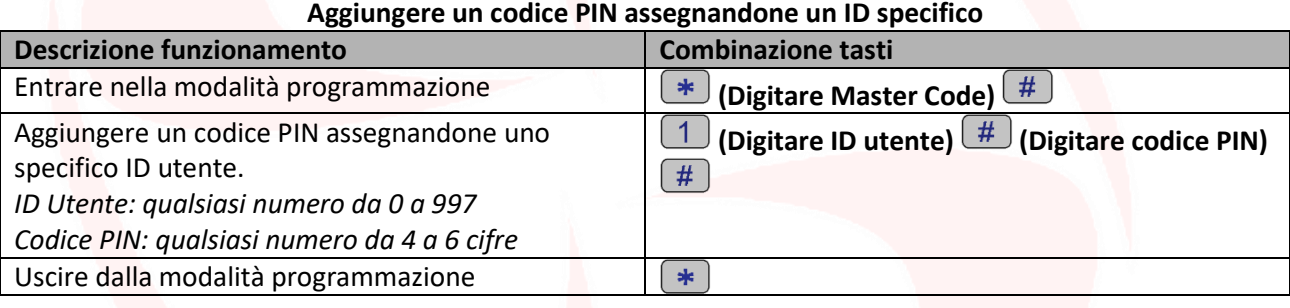

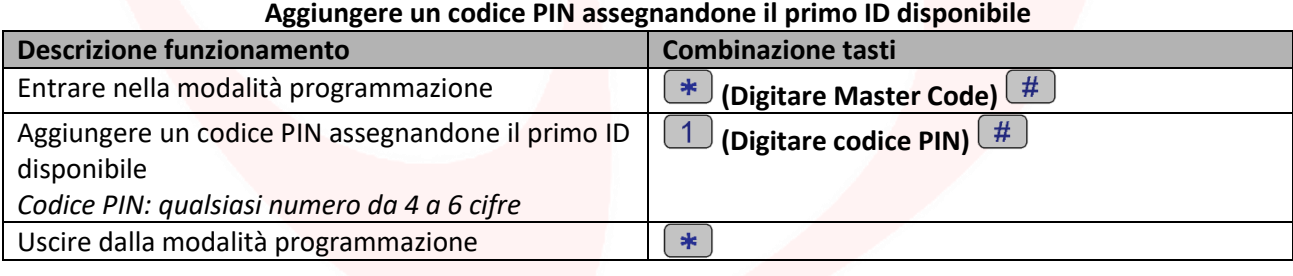

#### **Aggiungere una carta/tag assegnandone un ID specifico Descrizione funzionamento Combinazione tasti** Entrare nella modalità programmazione **(Digitare Master Code) E (Digitare ID utente) (Leggere la carta/tag**  Aggiungere carta/tag assegnandone uno specifico ID utente. **sul lettore)**  *ID Utente: qualsiasi numero da 0 a 997*  $\rightarrow$ Uscire dalla modalità programmazione

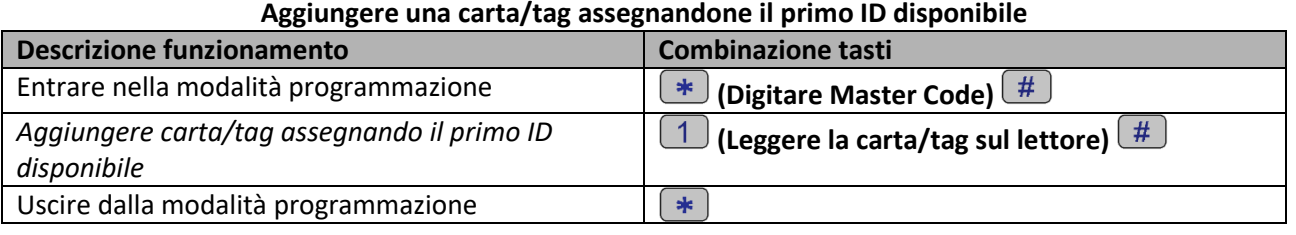

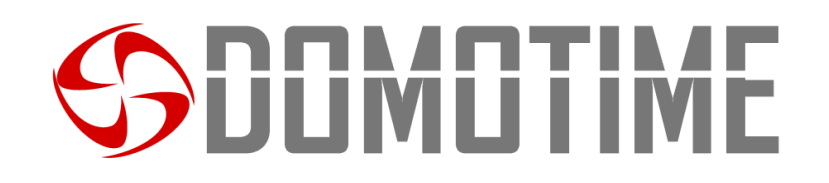

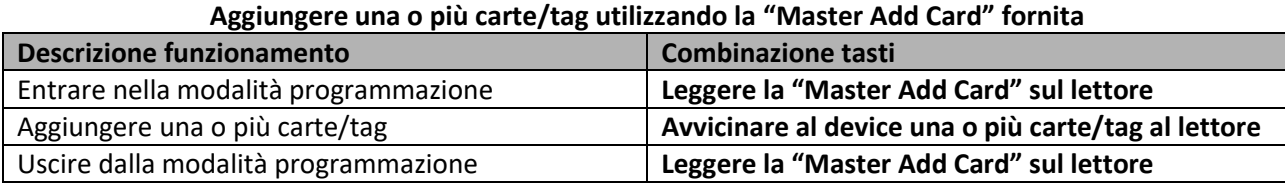

## **Rimuovere utenti**

### **Rimuovere una carta/tag o un codice utente**

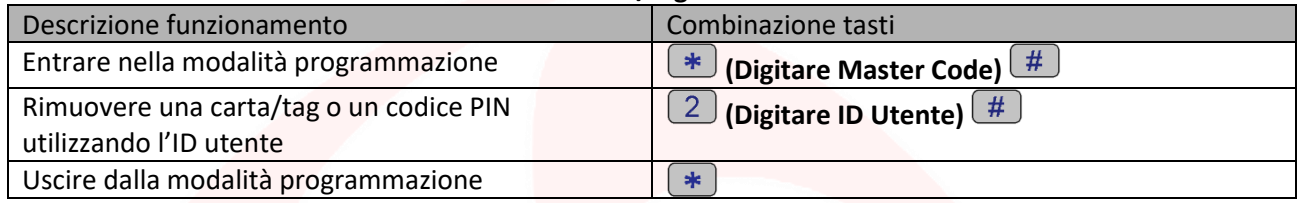

#### **Rimuovere una carta/tag**

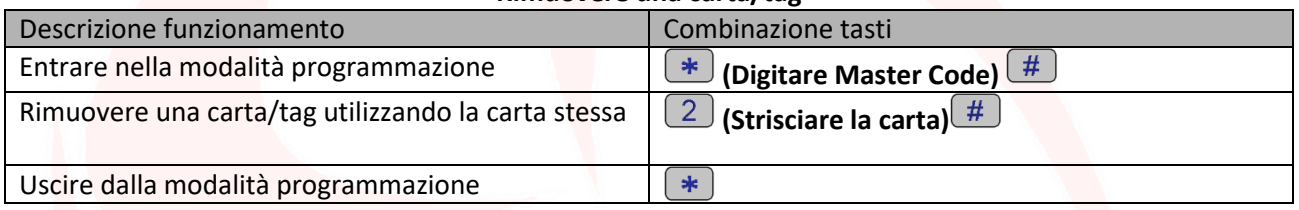

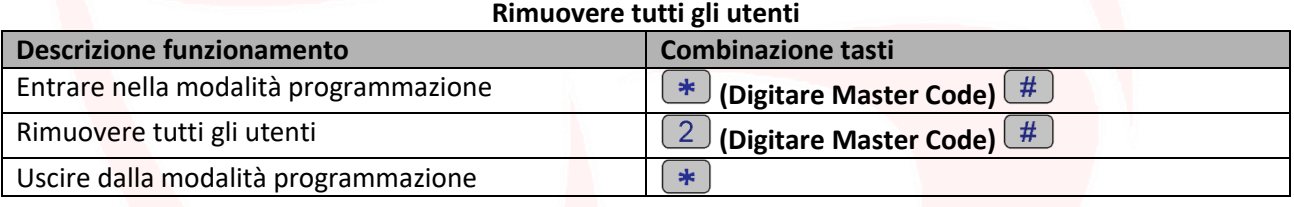

#### **Rimuovere una o più carte/tag utilizzando la "Master Delete Card" fornita**

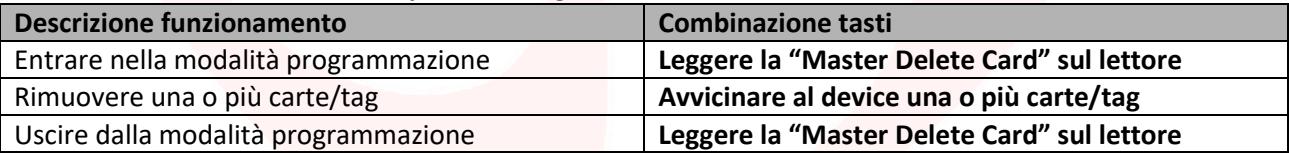

## **Impostare modalità di apertura/chiusura relè**

Questa funzione permette di impostare la modalità di accesso del dispositivo.

In particolar modo è possibile attivare/disattivare l'uscita collegata al lettore attraverso le seguenti opzioni:

Opzione 1) con il rilevamento della sola carta/tag;

Opzione 2) con il rilevamento della carta/tag e successiva digitazione del codice PIN;

Opzione 3) con il rilevamento della carta/tag oppure con la digitazione del codice PIN *(Predefinito).*

### **Programmazione opzione 1)**

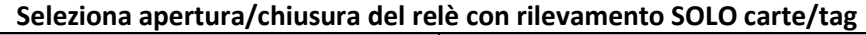

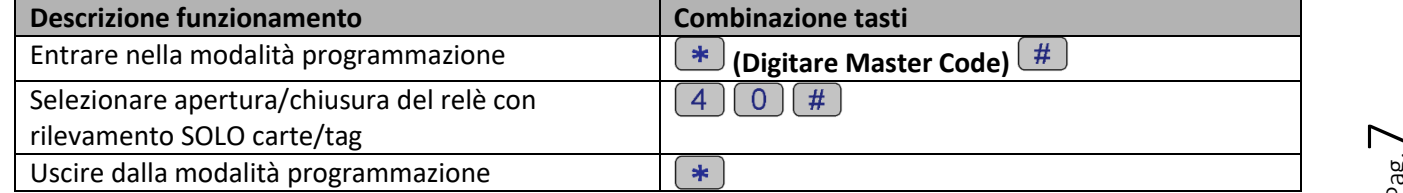

Pag.

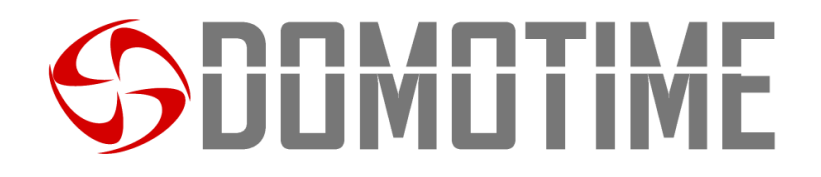

### **Utilizzo opzione 1)**

**Aprire/chiudere il relè con carta/tag**

Aprire/chiudere il relè con carta/tag **(Avvicinare la carta/tag al lettore ACKPPL)**

### **Programmazione opzione 2)**

#### **Selezionare apertura/chiusura del relè con rilevamento carta e successiva digitazione del PIN**

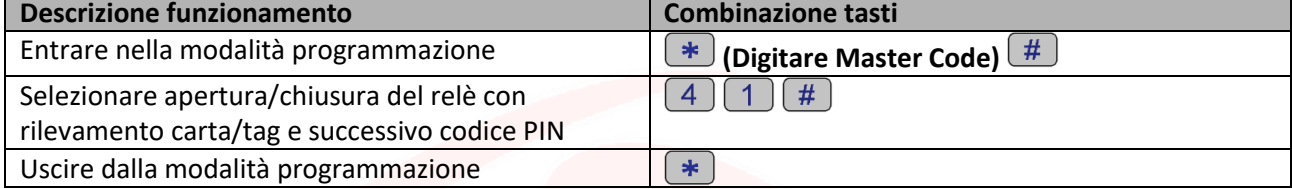

### **Utilizzo opzione 2)**

**Aprire/chiudere il relè con rilevamento carta e successiva digitazione del PIN**

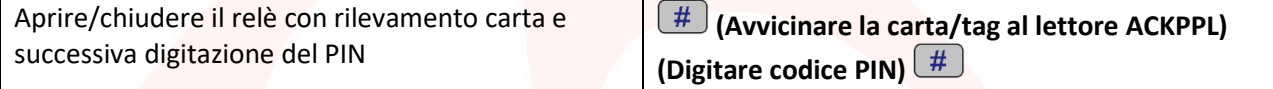

### **Programmazione opzione 3)**

#### **Selezionare apertura/chiusura del relè con rilevamento carta/tag oppure con digitazione codice PIN**

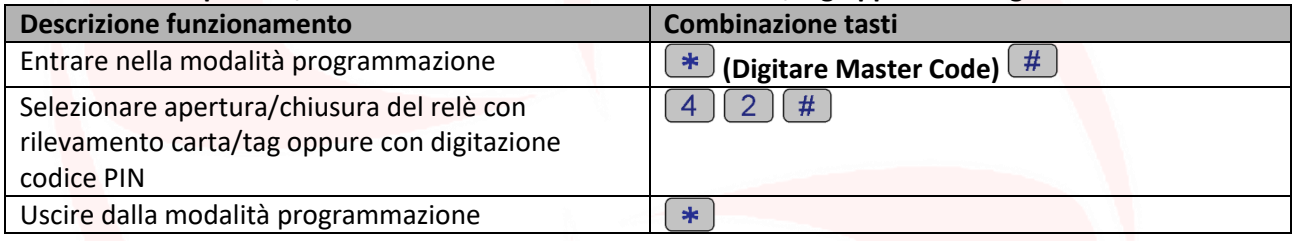

## **Configurazione relè**

## **Impostare modalità apertura relè: MONOSTABILE** *(Predefinito)*

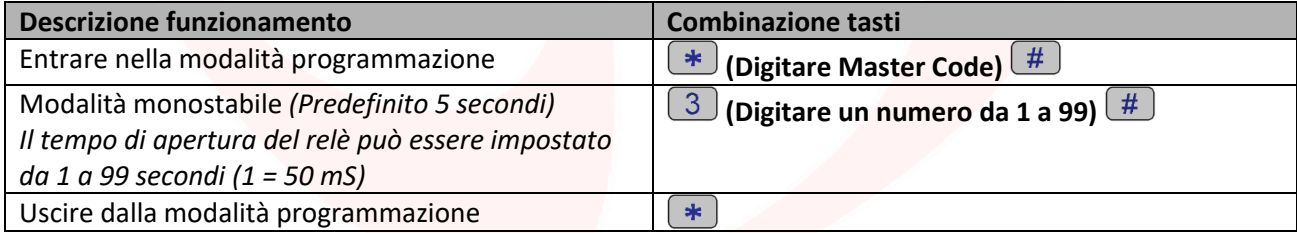

#### **Impostare modalità apertura relè: BISTABILE**

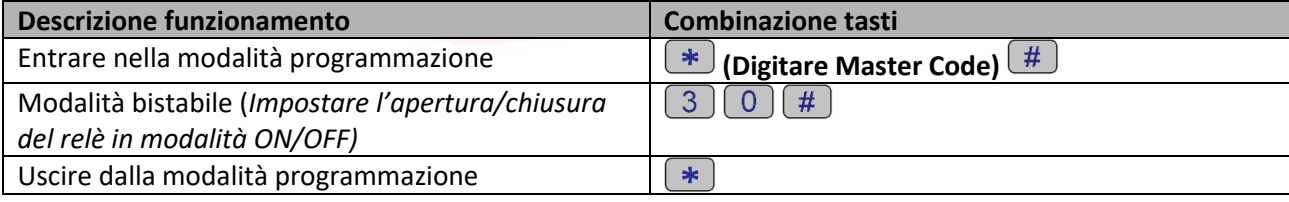

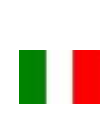

## **JUMUTIME**

## **Impostare modalità accecamento**

La funzione "accecamento" si attiverà dopo 10 rilevazioni di utenti non abilitati, quindi di tentativi falliti. Questa funzione può essere impostata per negare l'accesso per 10 minuti ed essere disattivata solo dopo l'inserimento di una carta/tag valida o il Master Code.

#### **Accecamento: OFF** *(Predefinito)*

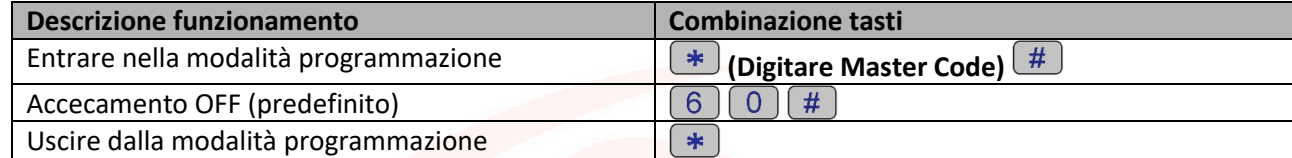

#### **Accecamento: ON**

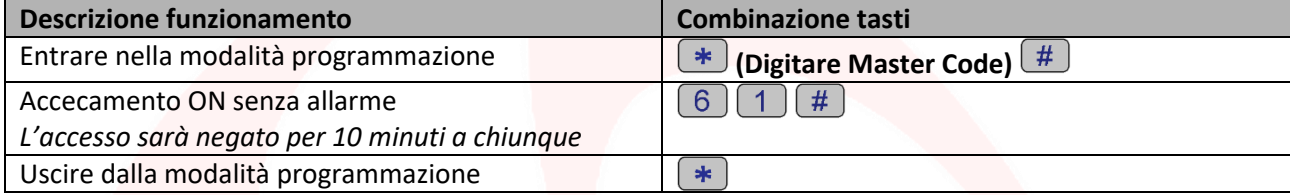

#### **Accecamento: ON con allarme**

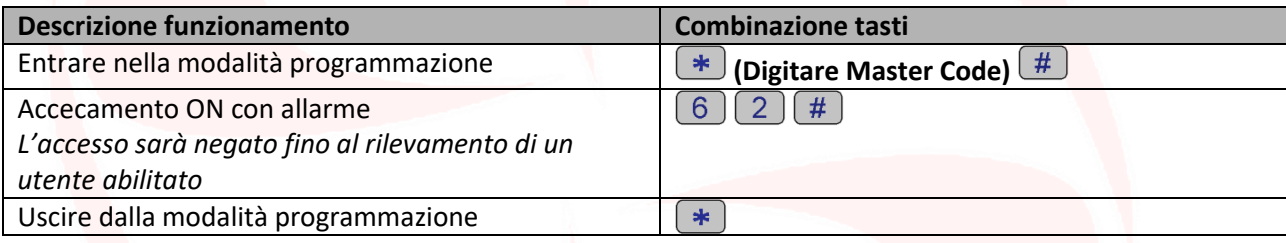

## **Configurazione allarme**

### **Allarme: ON** *(Predefinito)*

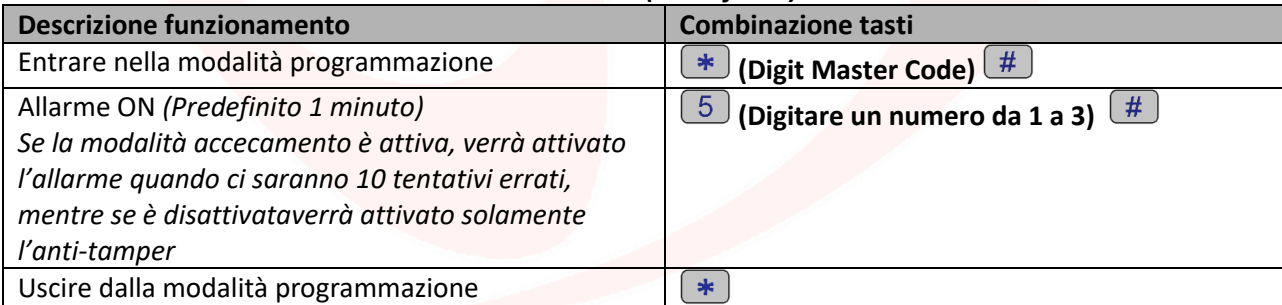

## **Allarme: OFF**

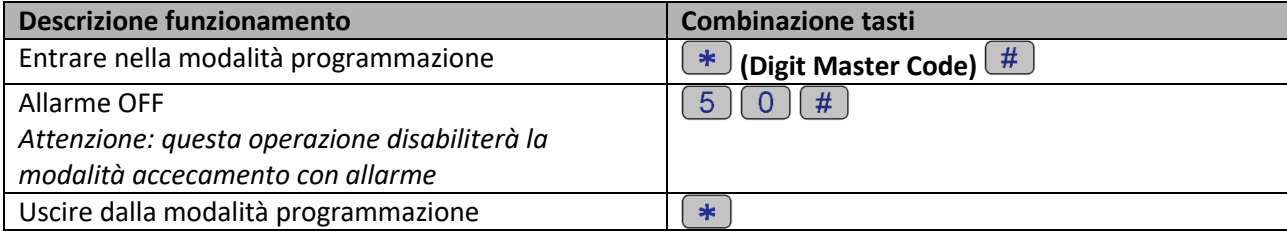

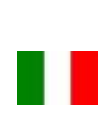

# **JLIMLI I IM**

## **Modalità Wiegand**

La **modalità Wiegand** permette al tastierino di commutare dei contatti NO/NC per comandare QUALSIASI DISPOSITIVO da remoto tramite una scheda di decodifica.

Il lettore quindi non gestirà i contatti direttamente ma lo farà attraverso una scheda di decodifica garantendo affidabilità e sicurezza all'intero sistema: grazie alla comunicazione Wiegand una persona malintenzionata anche se dovesse manomettere il lettore biometrico esterno non riuscirebbe a comandare i contatti NO/NC e di conseguenza ad abilitare nessun dispositivo ad esso collegato.

Per poter utilizzare la modalità Wiegand del tastierino ACKPPL è necessario collegarlo ad una scheda di decodifica remota.

**Attenzione:** Prima di poter aggiungere un utente sulla scheda di decodifica è necessario memorizzarlo sul lettore biometrico.

**Scansiona il QR per le istruzioni di HL.ACCB01**

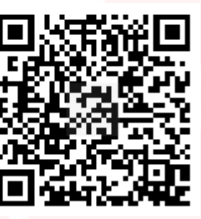

**Scansiona il QR per le istruzioni di HL.ACCB02**

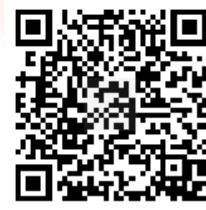

**Scansiona il QR per le istruzioni di HL.ACCB03**

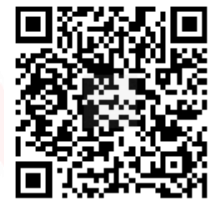

 $P_{\text{ag.}}10$ 

## **Cablaggio modalità Wiegand**

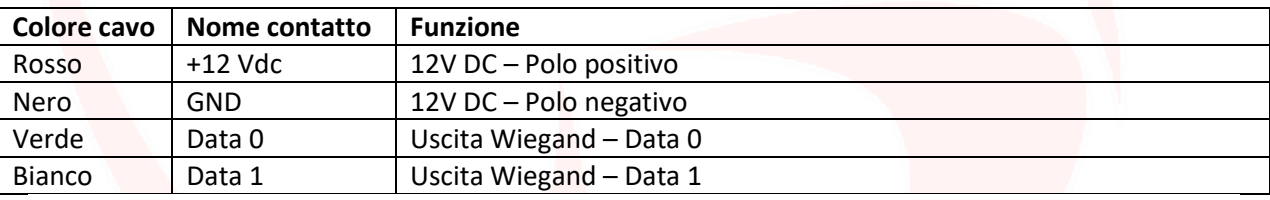

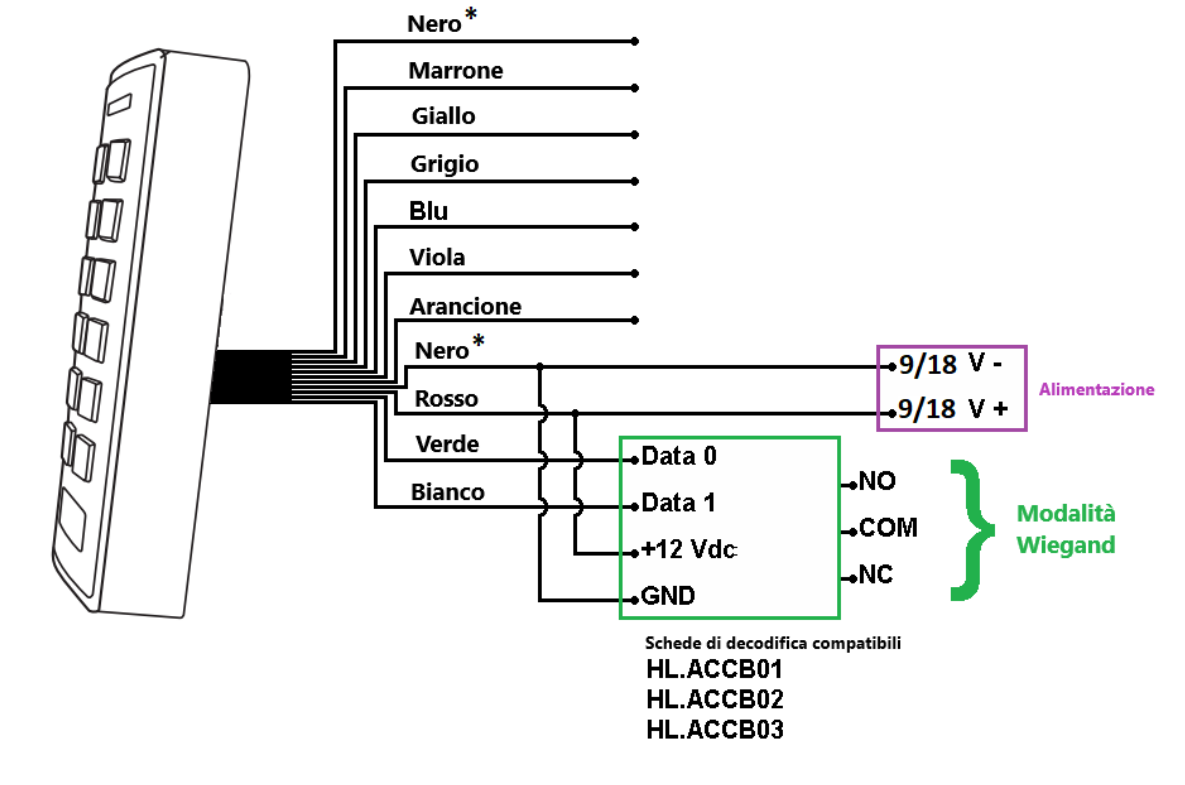

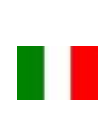

## **IMITI**

## **Impostazione modalità Wiegand**

### **Modalità Wiegand: ON**

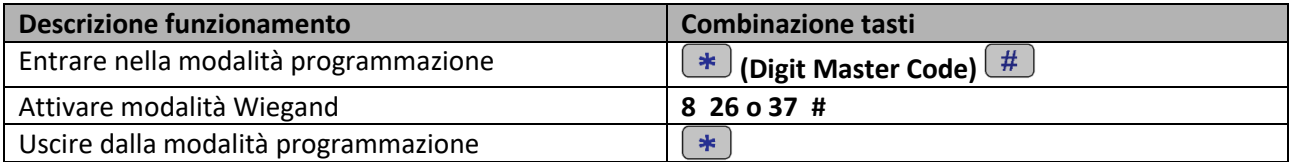

## **Aggiungere utenti**

## **Aggiungere un codice PIN assegnandone un ID utente specifico**

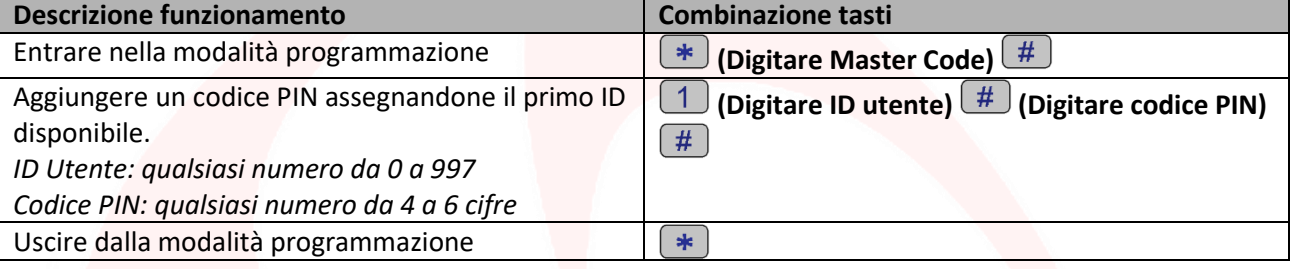

#### **Aggiungere una carta/tag assegnandone un ID Utente specifico Descrizione funzionamento Combinazione tasti** Entrare nella modalità programmazione **(BEE)** (Digitare Master Code) <sup>(HE</sup>) **(Digitare ID utente) (Leggere la carta/tag**  Aggiungere carta/tag assegnandone uno specifico ID. **sul lettore)**  *ID Utente: qualsiasi numero da 0 a 997* Uscire dalla modalità programmazione  $\rightarrow$

**Aggiungere una o più carte/tag utilizzando la "Master Add Card" fornita**

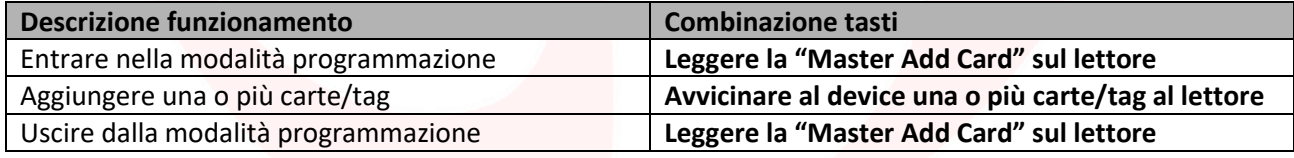

## **Rimuovere utenti**

#### **Rimuovere una carta/tag attraverso la carta/tag stessa**

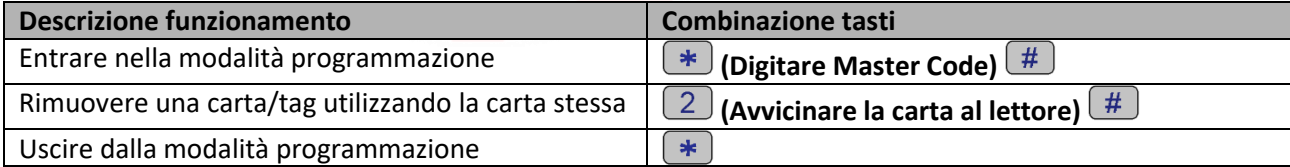

### **Rimuovere una carta/tag o un codice PIN attraverso l'ID Utente**

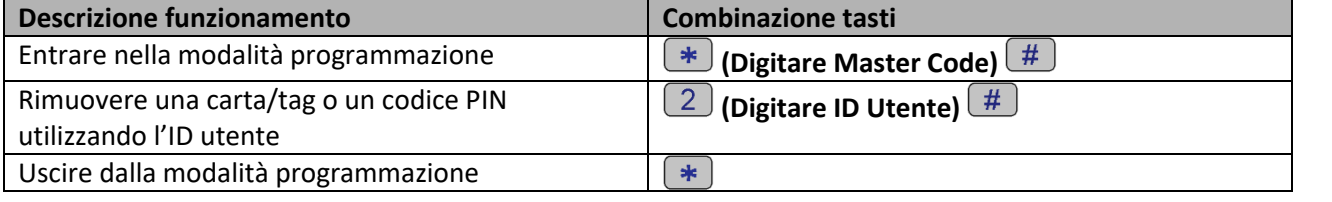

 $_{\rm ^{Pag.}}11$ 

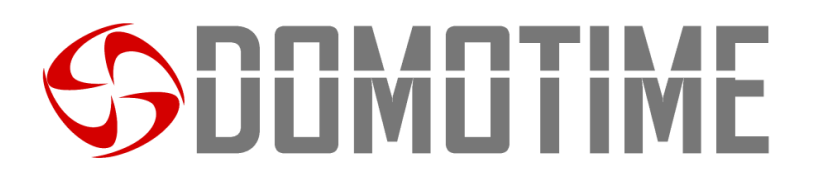

#### **Rimuovere tutti gli utenti**

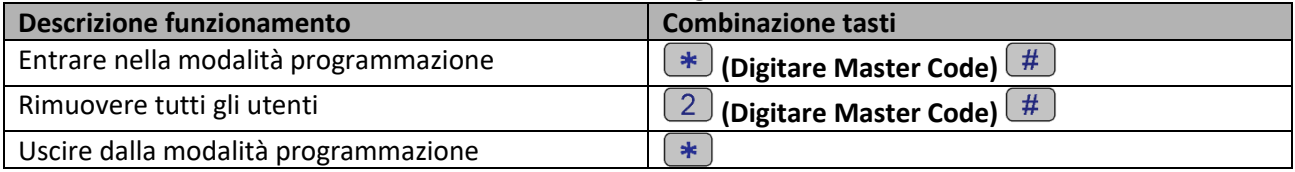

#### **Rimuovere una o più carte/tag utilizzando la "Master Delete Card" fornita**

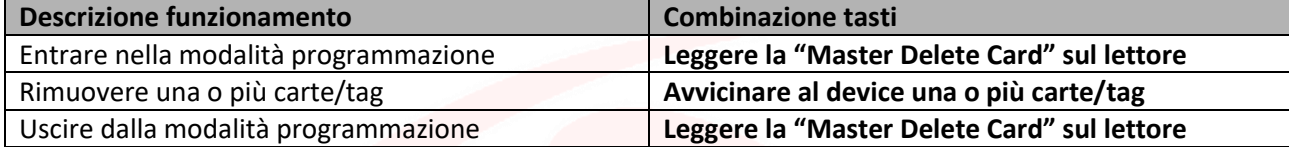

## **Impostare retroilluminazione della tastiera**

Il tastierino ACKPPL è dotato di una tastiera retroilluminata, è possibile attivare o disattivare tale funzione mediante i seguenti Descrizione funzionamento:

## **Disattivare retroilluminazione della tastiera Descrizione funzionamento Combinazione di tasti** Entrare nella modalità programmazione **(\* Constant)** (Digitare Master Code) <sup>(# 2</sup>)<br>LED OFF LED OFF

 $\rightarrow$ 

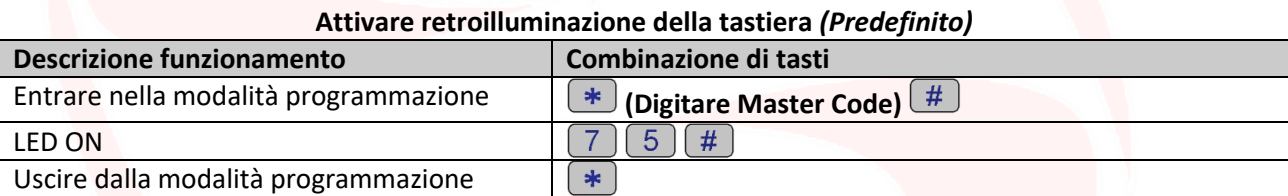

#### **Attivare suoni** *(Predefinito)*

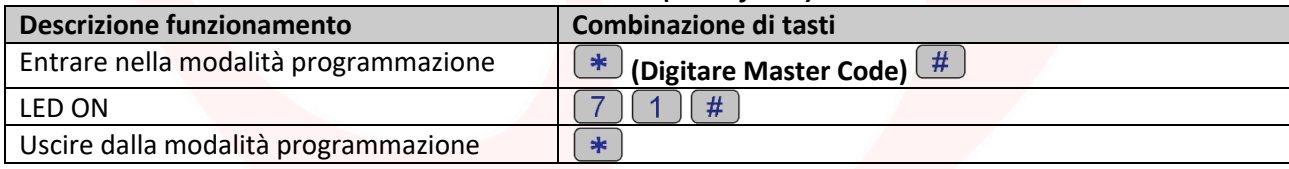

#### **Disattivare suoni Descrizione funzionamento Combinazione di tasti** Entrare nella modalità programmazione  $\frac{1}{10}$  (Digitare Master Code)  $\frac{4}{10}$ LED ON  $(7)(0)(\#$ Uscire dalla modalità programmazione  $\sqrt{\frac{1}{2}}$

## **Ripristino delle funzioni di fabbrica e memorizzazione Master Cards**

**Attenzione:** questa operazione riporterà le impostazioni a livello di fabbrica, non eliminirà le utenze già abilitate, per farlo è necessario eseguire la seguente operazione:

#### **Rimuovere tutti gli utenti Descrizione funzionamento Combinazione tasti** Entrare nella modalità programmazione **(August August August** Code) **EXA** (Digitare Master Code) **EXA** Rimuovere tutti gli utenti **(Digitare Master Code) (A)** Uscire dalla modalità programmazione $\ast$

 $_{\rm ^{Pag.}}12$ 

Uscire dalla modalità programmazione

## JUMUTIME

**Attenzione:** questa operazione eliminerà la "Master Add Card" e la "Master Delete Card".

Per ripristinare le funzioni di fabbrica è necessario togliere la tensione, premere il bottone di uscita e tenerlo premuto, accendere, attendere 2 beeps, dopodiché rilasciare il bottone, far leggere 2 carte:

- Alla prima carta che il dispositivo leggerà verrà assegnato il ruolo di "*Master Add Card*", ovvero darà ad essa la possibilità di aggiungere altre carte.
- Alla seconda carta che il dispositivo leggerà verrà assegnato il ruolo di "*Master Delete Card*", ovvero darà ad essa la possibilità di rimuovere carte già abilitate.

Se non si desidera inserire carte Master è necessario premere il bottone di uscita per almeno 10 seconci rilasciarlo.

## **Trasferimento dati utenti**

Il tastierino ACKPPLsupporta il trasferimento delle informazioni degli utenti, ovvero ogni carta/tag e codice PIN inserito nell'unità può essere copiata in un altro dispositivo.

Questa operazione potrebbe essere utilizzata nel caso in cui debbano essere collegate due unità sulle quali debbano essere presenti gli stessi utenti.

L'unità dalla quale si vogliono copiare i dati verrà indicata di seguito come Master Unit.

L'unità sulla quale si vogliono copiare i dati verrà indicata di seguito come Accept Unit.

Possono essere trasferiti in un massimo di 10 dispositivi alla volta.

#### **Attenzione**:

- La Master Unit e la Accept Unit devono essere ACKPPL;
- Il Master Code delle due unità deve essere lo stesso;
- Eseguire l'operazione di trasferimento (come di seguito) soltanto sulla Master Unit;
- Per il trasferimento di 1000 utenti vengono richiesti circa 3 minuti.

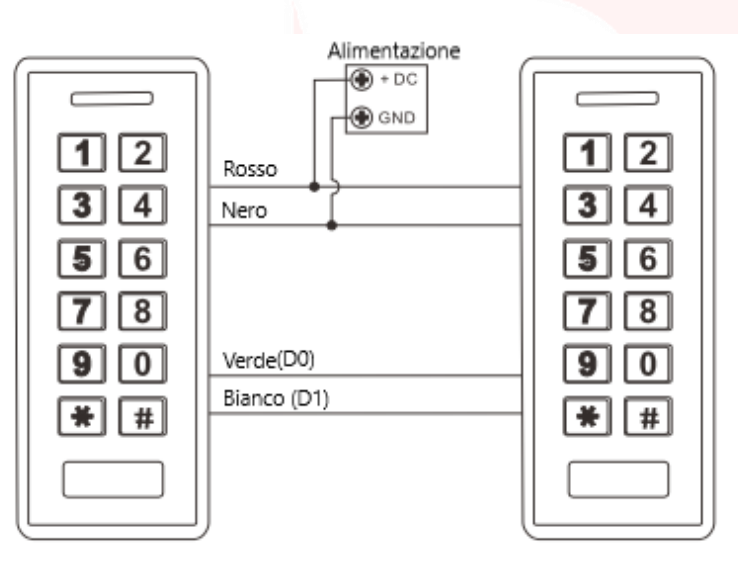

#### **Attivare il trasferimento sulla Master Unit**

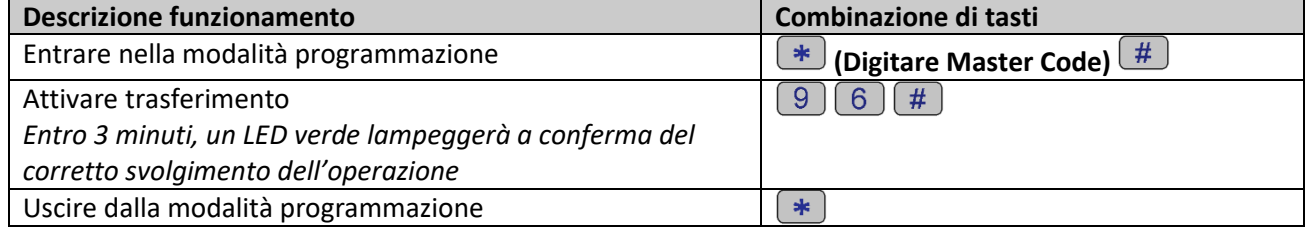

 $\frac{p_{\text{ag.}}}{2}$ 

## **PODMOTIME**

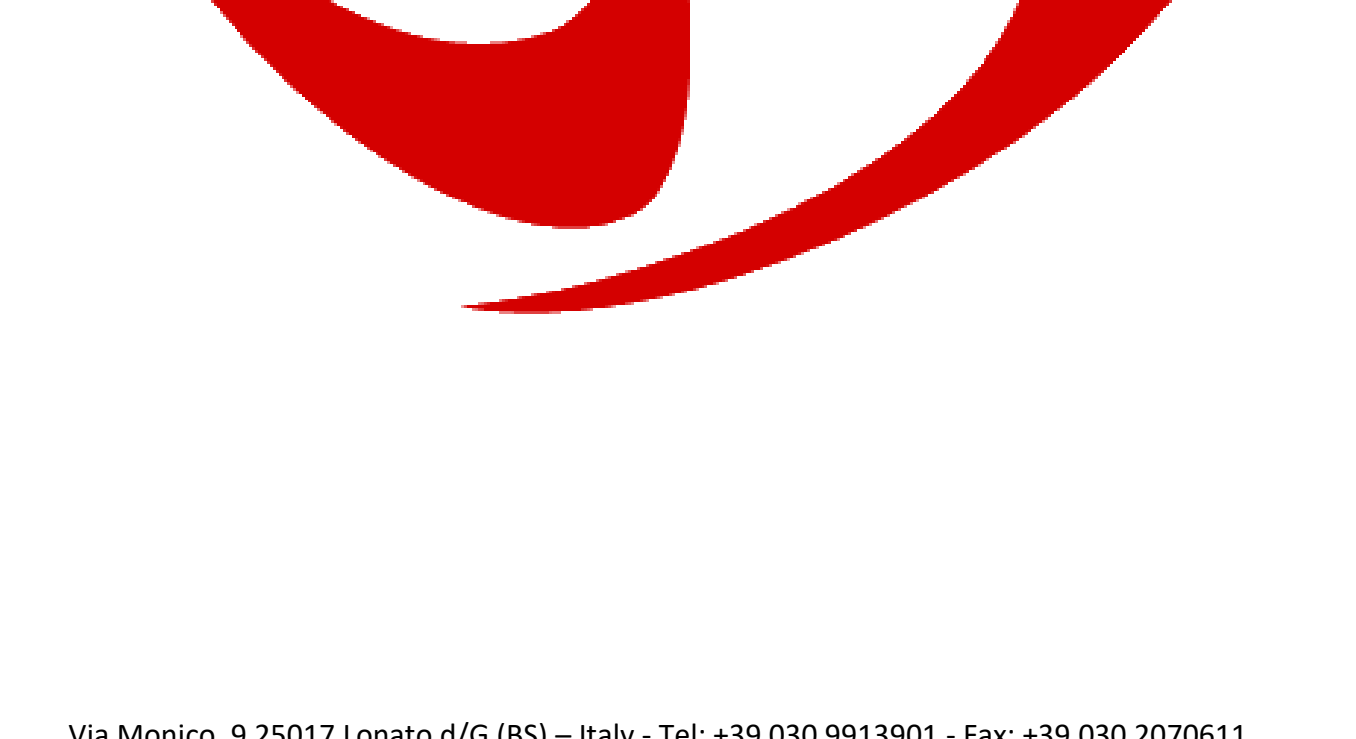

Via Monico, 9 25017 Lonato d/G (BS) – Italy - Tel: +39 030 9913901 - Fax: +39 030 2070611 Skype: domotime - email: [info@domotime.com](mailto:info@domotime.com) - [www.domotime.com](http://www.domotime.com/)

 $P_{\text{ag}}$ . 14

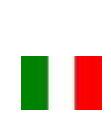

# **JUUMUTIME**

## ACKPPL Instruction manual

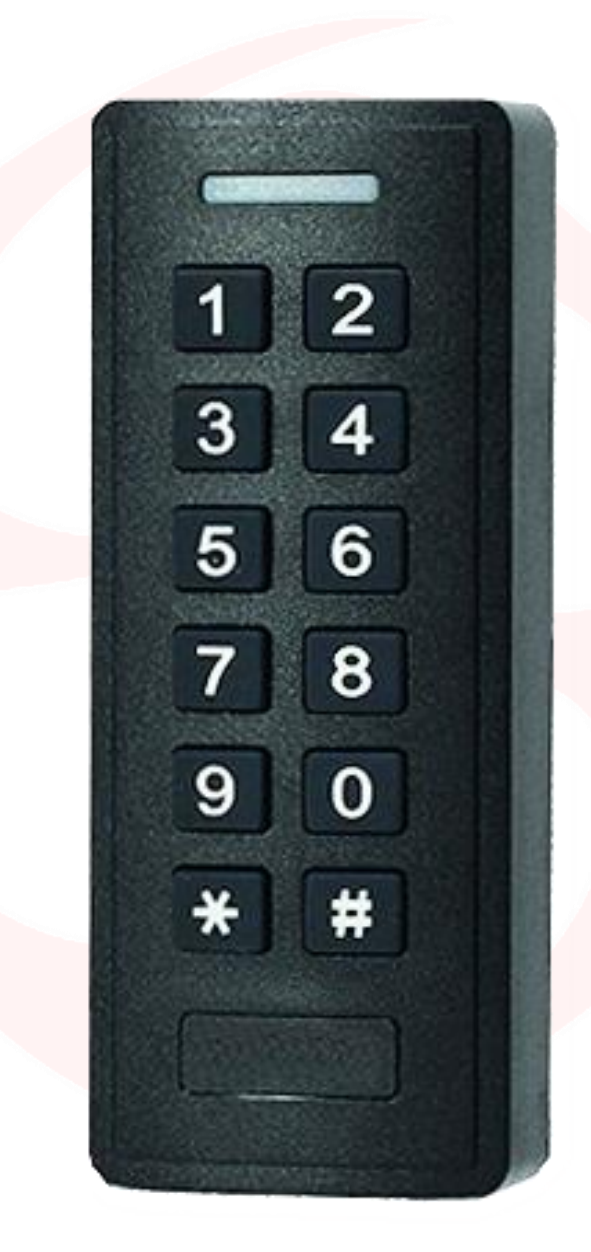

KEYPAD AND CARD / TAG READER Mono-channel, Standalone - Wiegand

Pag.15

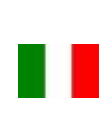

# **JUMUTIM**

## **Important warnings**

**Domotime Srl** reserves the right to make any technical modifications to the product without prior notice; furthermore it declines all responsibility for damage to persons or things due to improper use or incorrect installation of the keypad and ACKPPL card reader.

This instruction manual is intended only for qualified technical personnel in the field of automation installations.

None of the information contained in this manual is intended for the end user.

It is advisable to keep a record of added user IDs.

The factory data reset operation will bring the settings to the default data and eliminate the "Master Add Card" (which allows you to add new users) and the "Master Delete Card" (which allows you to remove utilities already entered), will not delete instead the utilities already inserted in the device.

For technical clarifications or installation problems, Domotime Srl has a customer assistance service, which answers the phone number **+39 030 9913901.**

## **Product presentation**

The ACKPPL keypad and card reader from DOMOTIME is an access control device, has a simple design, easy operations and high reliability.

The device allows the opening or closing of a relay through the use of a PIN code or the detection of an enabled card / tag.

It allows you to manage up to 1000 PIN codes or cards / tags (125 KHz).

Here are some examples of fields in which the ACKPPL biometric reader can be applied:

- 1) Gate opening
- 2) Heating systems.
- 3) Activation or deactivation of the alarm system.
- 4) Activation or deactivation of supervisory and monitoring systems.
- 5) Activation or deactivation of the automatic monitoring system.
- 6) Activation or deactivation of automatic dispensers.
- 7) Activation or deactivation of pumping stations.
- 8) Transportation: vehicle power control.
- 9) Boats: supply group activation and deactivation.
- 10) Activation or deactivation of valves in general: example for oil and gas pipelines.
- 11) Industrial Automation: Description of various operations.
- 12) Etc ...

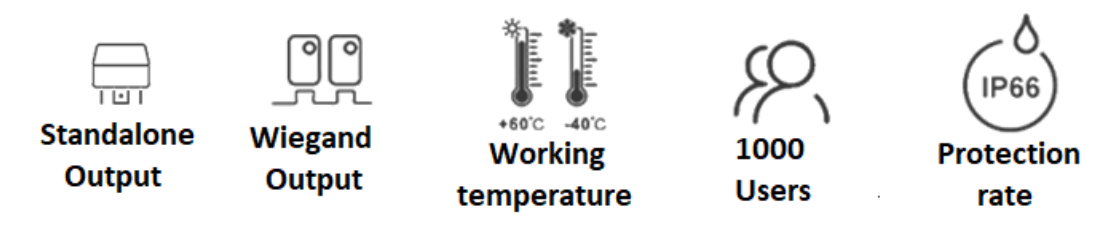

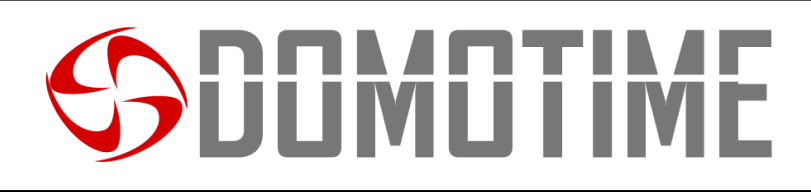

## **Specifications**

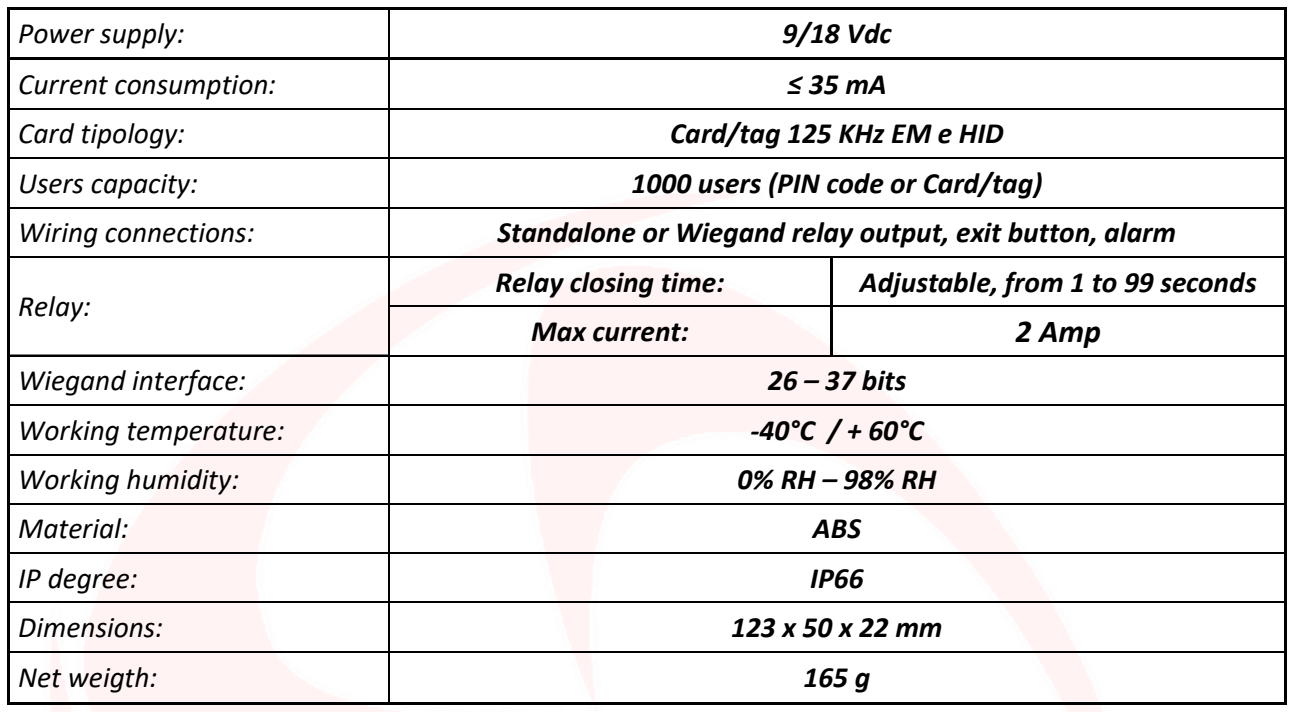

## **Component descriptions**

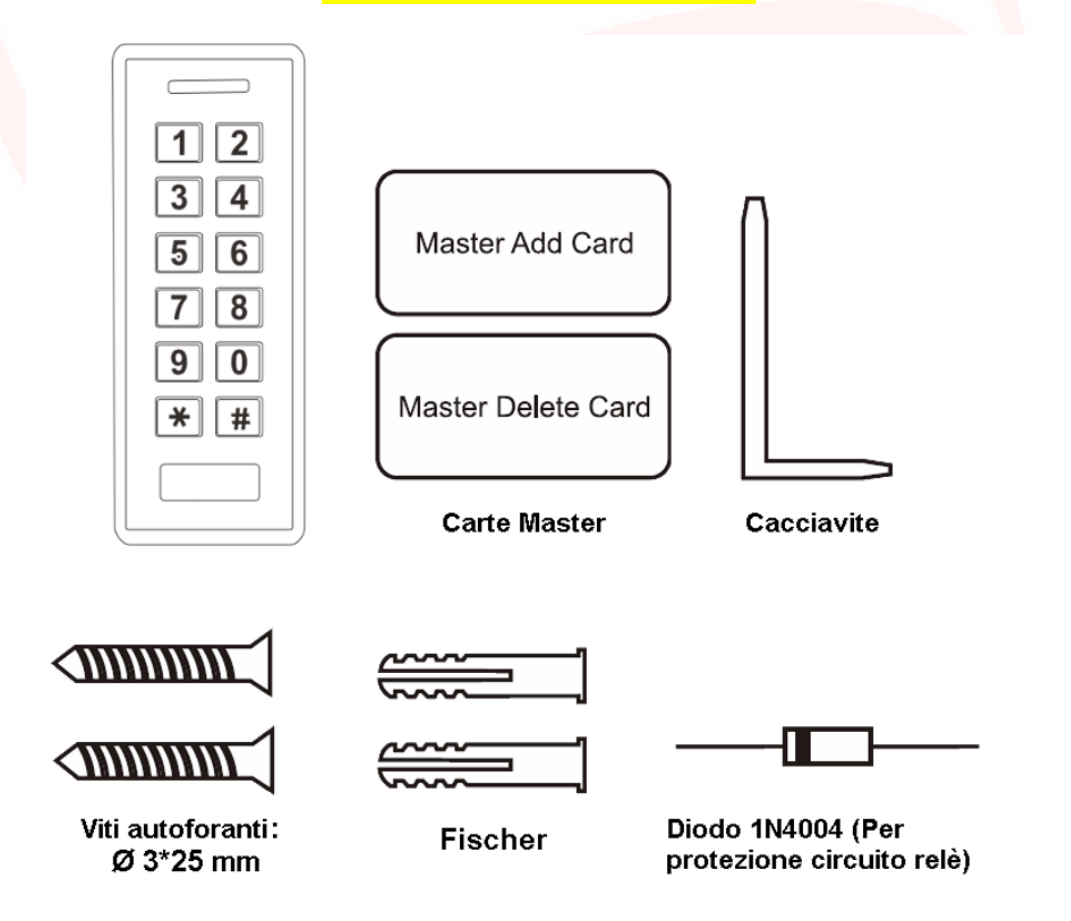

Pag.

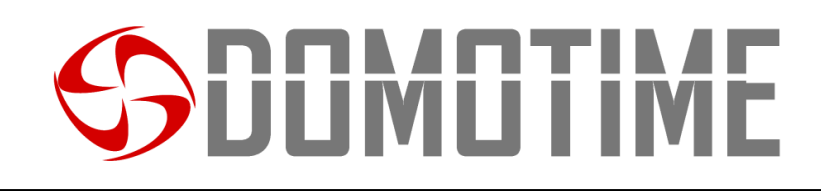

## **Installation**

- Remove the back of the unit
- Make 2 holes (A, C) with the drill for the screws
- Firmly fix the back of the wall reader with 4 flat head screws
- Fix the reader on the back wall.

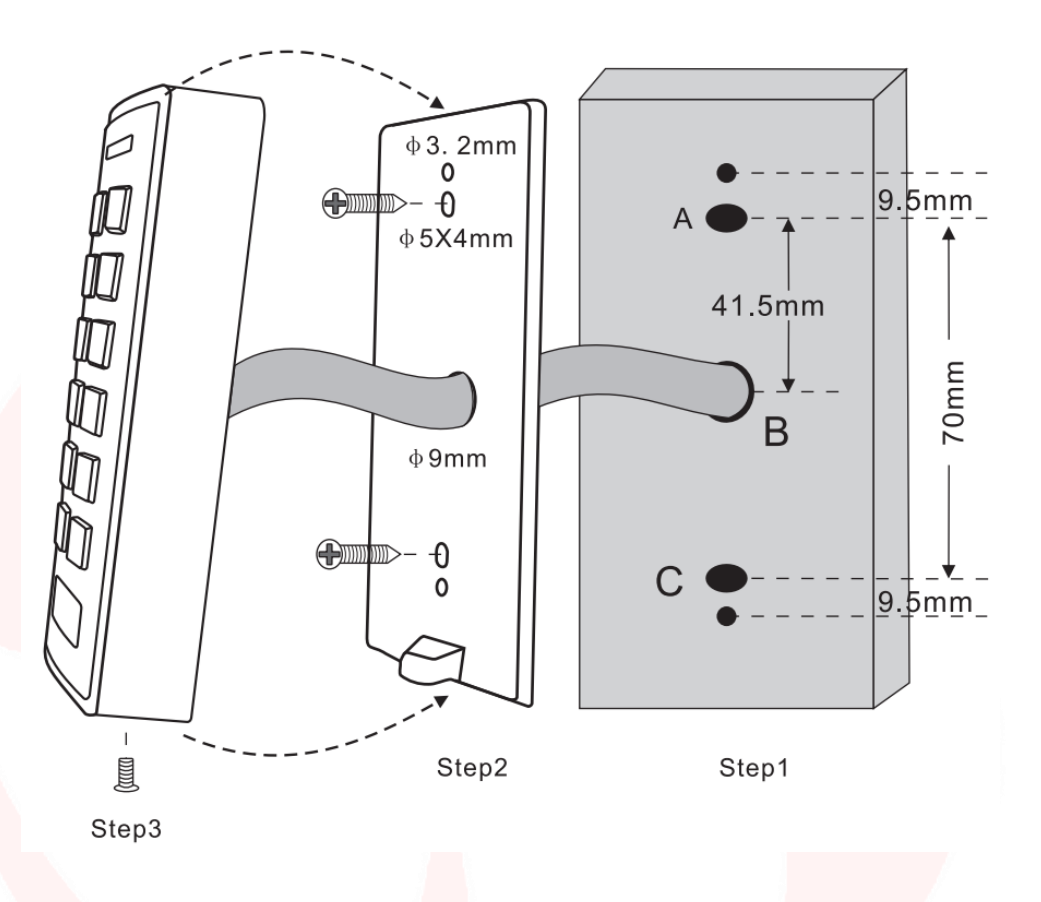

## **Comunications details**

The ACKPPL keypad and card / tag reader allows you to control ANY DEVICE through the NO / NC clean contacts, such as locks, gates, hydraulic pumps, safety systems such as alarms, video surveillance or intrusion, any type of automation, etc. ., through two types of communication:

- **Stand alone;**
- **Wiegand.**

The Standalone mode allows the keypad to control ANY DEVICE through the NO / NC contacts and to use auxiliary command and / or alarm functions directly from the ACKPPL device (page 5).

The Wiegand mode allows the ACKPPL to switch between NO / NC contacts to control ANY DEVICE remotely via a control card.

The reader will therefore not manage contacts directly but will do it through a decryption card guaranteeing reliability and security to the entire system: thanks to Wiegand communication a malicious person even if he had to tamper with the external fingerprint would not be able to command the NO / NC and consequently to enable any device connected to it (page 10).

 $\frac{\text{Page}}{8}$ 

The Domotime's decoding boards are the following:

- HL.ACCB01: Decoding board with one output (SINGLE-CHANNEL);

- HL.ACCB02: Decoder board with one output (SINGLE-CHANNEL) - with Description of Bluetooth operation;

- HL.ACCB03: Decoder board with two outputs (DUAL-CHANNEL) - with Description of WiFi operation.

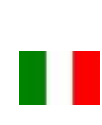

# JUMUTIME

## **Standalone mode**

La **modalità Standalone** permette al tastierino di comandare QUALSIASI DISPOSITIVO attraverso contatti puliti NO/ NC che ha a bordo e di utilizzare funzioni ausiliarie di comando e/o allarme direttamente dal dispositivo ACKPPL..

## **Wiring**

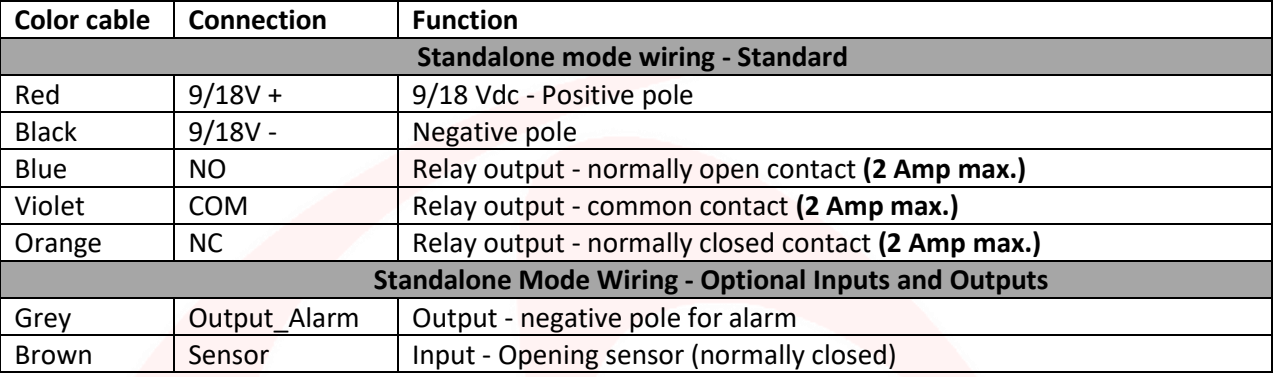

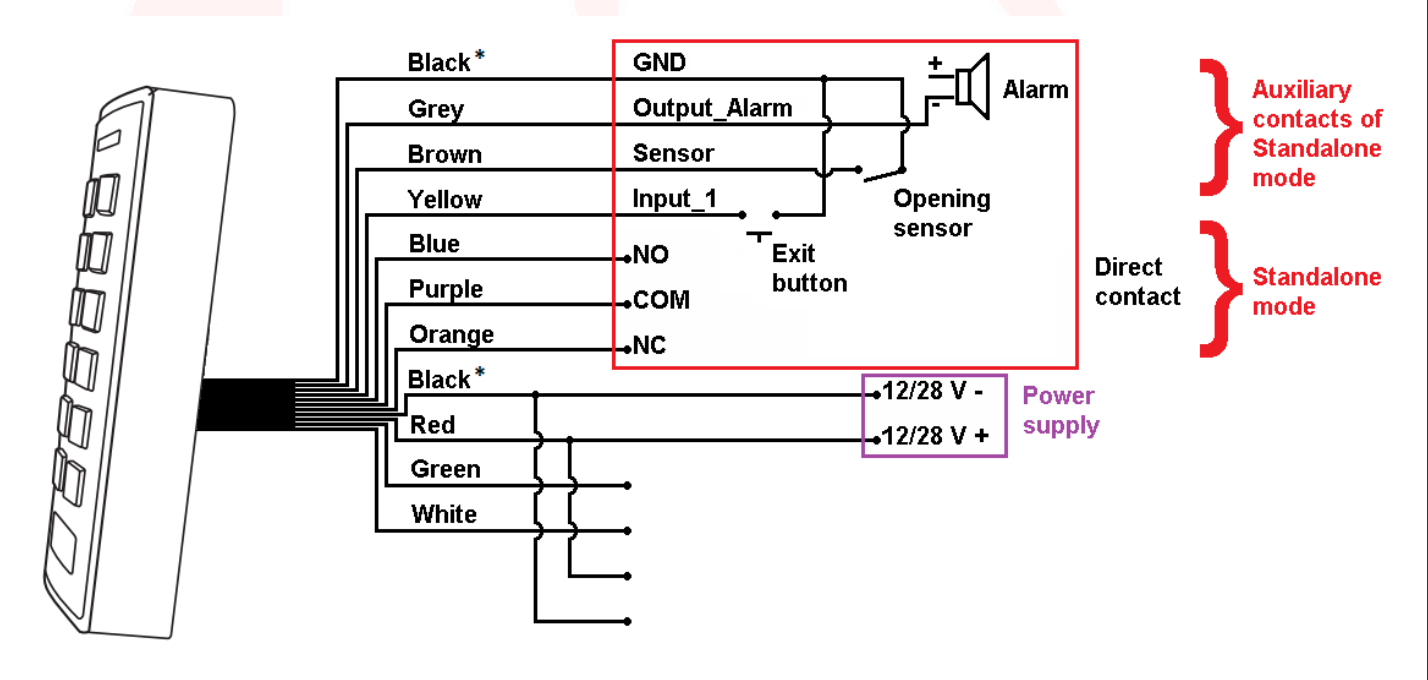

## **CAUTION:**

In Standalone mode, if the power supply of our product is the same as that supplying the accessory, the dicde shown in blue, supplied must be placed on the auxiliary exchange contacts.

In Standalone mode it is not mandatory to connect all the ACKPPL cables, for example, in the absence of ar button, you can leave the Gray cable disconnected. **Attention: it must not make contact with the other cables to avoid malfunctions.**

## **Programming**

### **General programming information**

User ID code: an identification and unique user ID is associated to each card / tag or PIN entered. The user ID can be any number from 1 to 1000.

**In order to be able to change the settings of the keypad it is necessary to access the programming mode, to be able to do so it is necessary to be aware of the Master Code, a code consisting of 6 digits that only the administrator / installer of the device must know.**

 $_{\rm ^{Pag.}}19$ 

**Default Master Code value: "123456". We recommend modifying the code for greater security.**

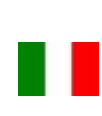

# DOMOTIME

## **Basic operations**

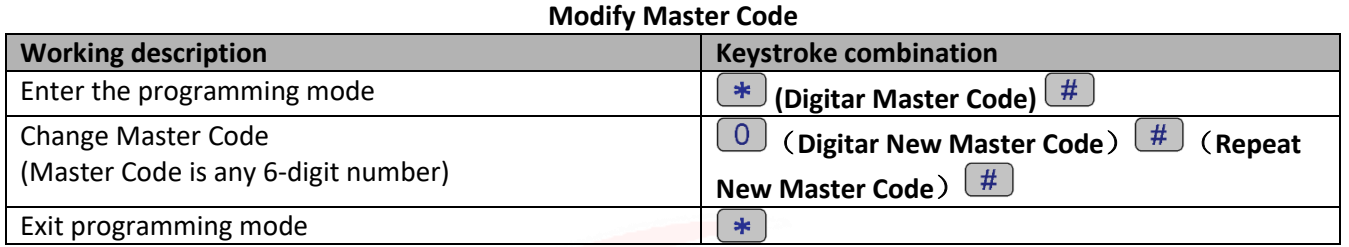

## **Add users**

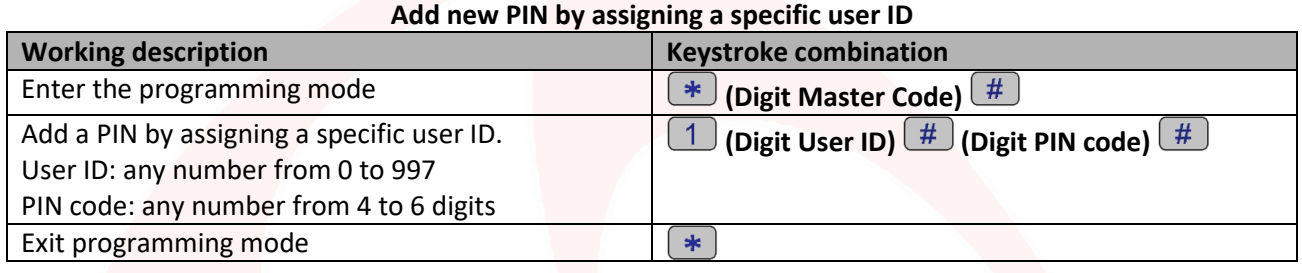

### **Add new PIN to the first user ID available**

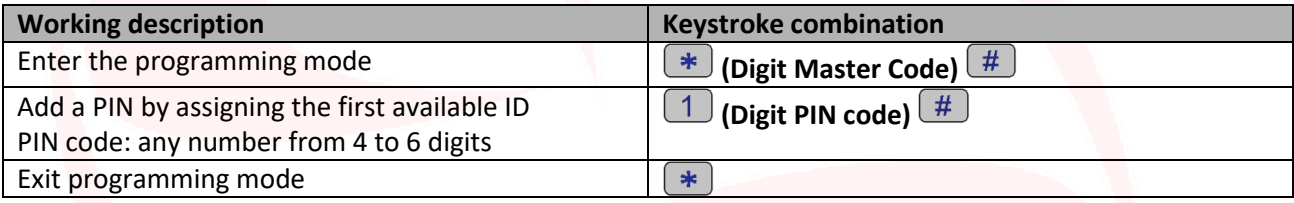

### **Add new card/tag by assigning a specific user ID**

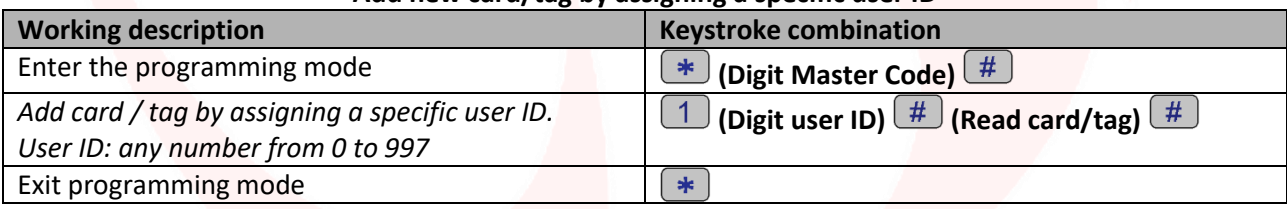

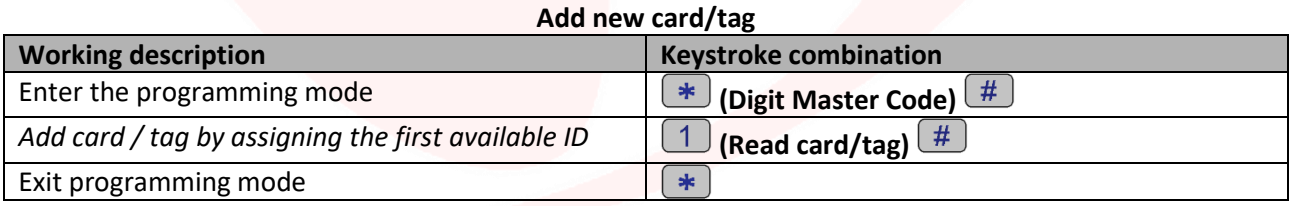

## **Add one or more cards / tags using the "Master Add Card" provided**

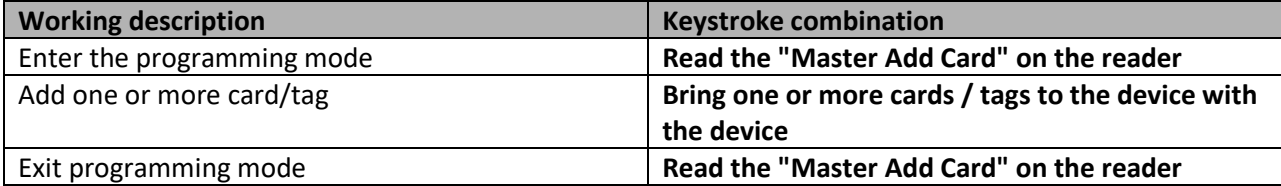

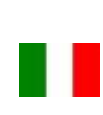

# **JMUTIN**

## **Remove users**

#### **Remove a user**

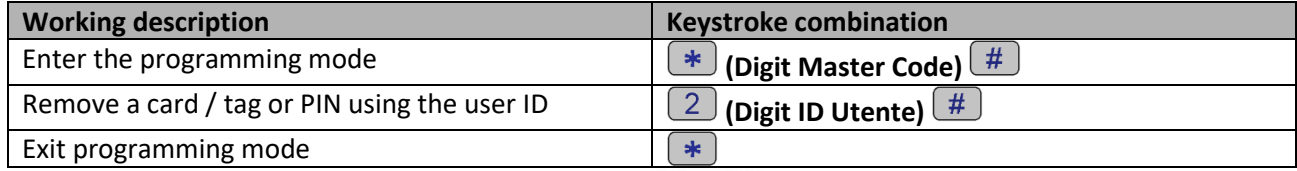

#### **Remove a user**

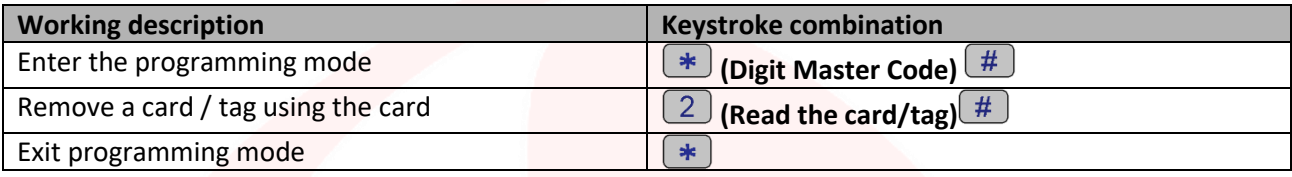

#### **Remove all the users**

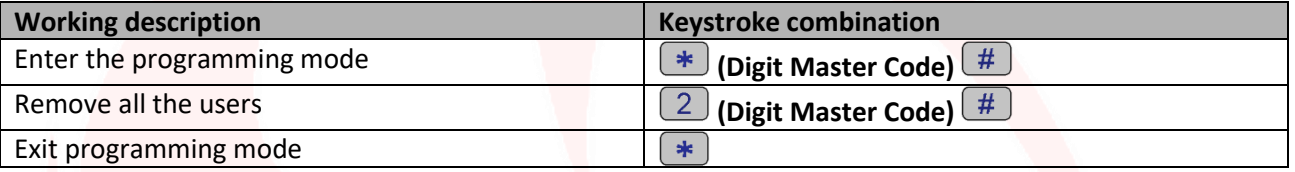

### **Remove one or more cards / tags using the "Master Delete Card" provided**

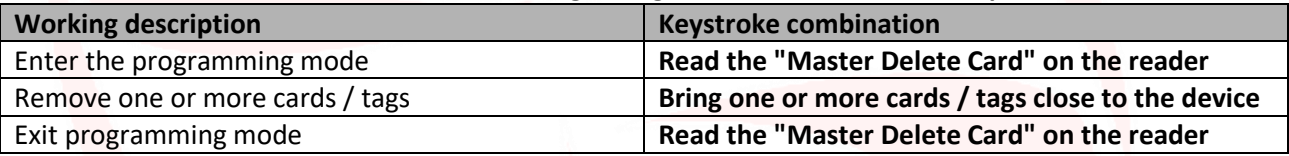

## **Set relay opening / closing mode**

This function allows you to set the device access mode.

In particular it is possible to activate / deactivate the output connected to the reader through the following options: Option 1) with card / tag detection only;

Option 2) with card / tag detection and subsequent PIN code entry;

Option 3) with card / tag detection or by entering the PIN code (Default).

### **Programming option 1)**

### **Select relay opening / closing with card / tag detection ONLY**

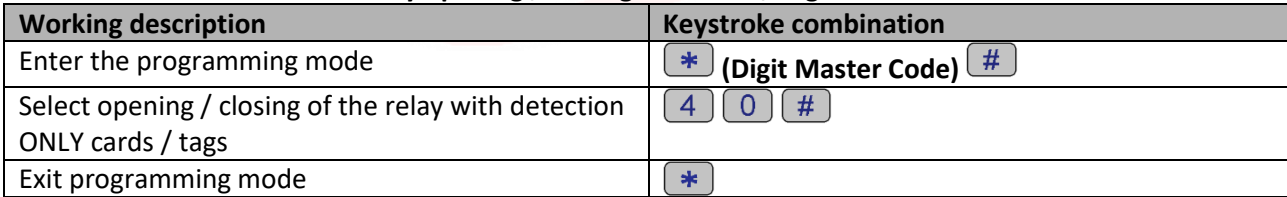

#### **Use option 1)**

### **Open / close the relay with paper / tag**

 $_{\rm ^{Pag.}}$ 21

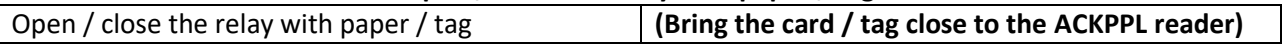

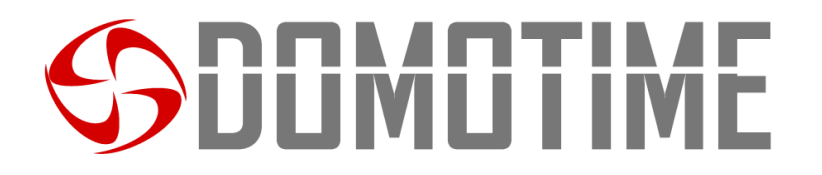

#### **Option 2 programming)**

#### **Select relay opening / closing with paper detection and subsequent PIN entry**

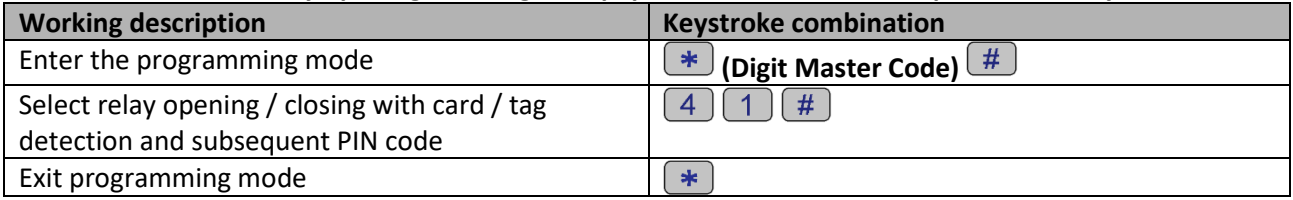

#### **Use option 2)**

#### **Open / close the relay with paper detection and subsequent PIN entry**

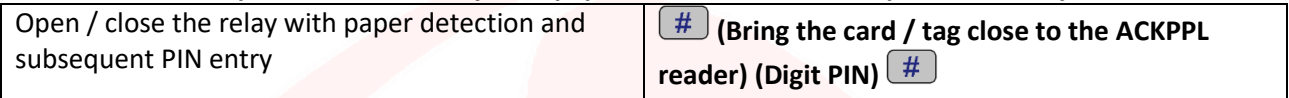

#### **Option 3 programming)**

#### **Select relay opening / closing with card / tag detection or with PIN code entry**

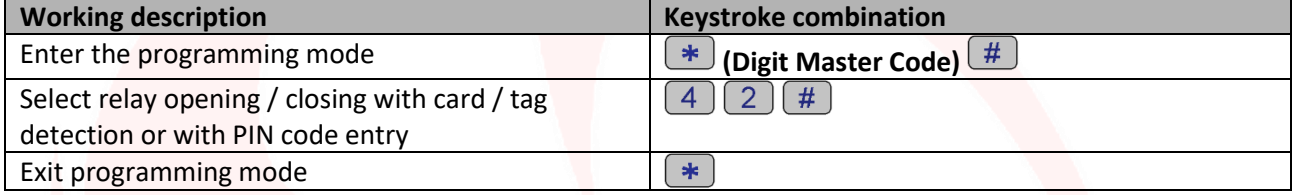

## **Relay configuration**

### **Set relay opening mode: MONOSTABLE (Default)**

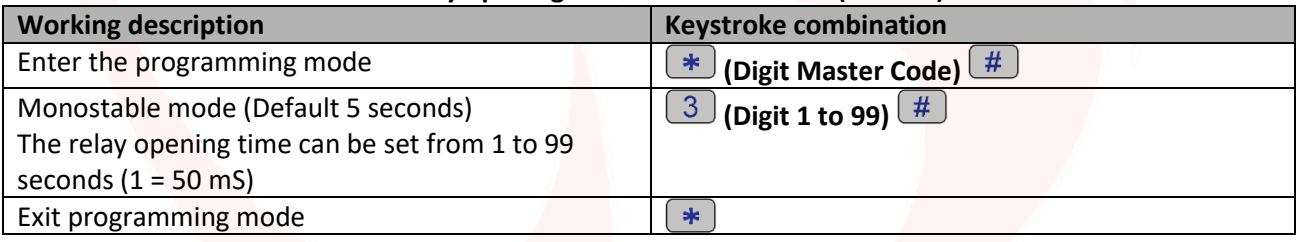

#### **Set relay opening mode: BISTABLE**

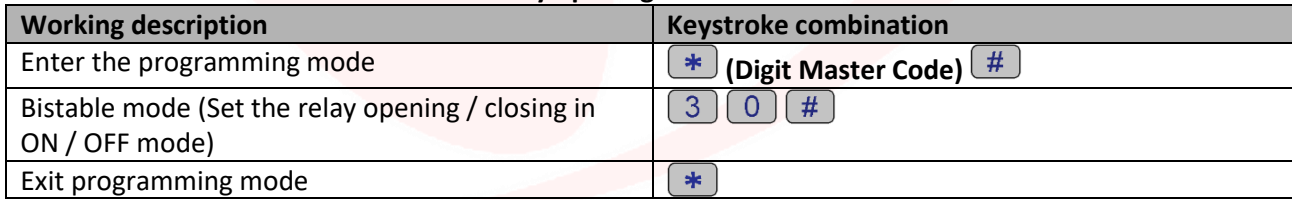

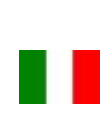

## **JUMUTIME**

## **Setting jamming mode**

The "jamming" function will be activated after 10 detections of unauthorized users, therefore of failed attempts. This function can be set to deny access for 10 minutes and be deactivated only after entering a valid card / tag or the Master Code.

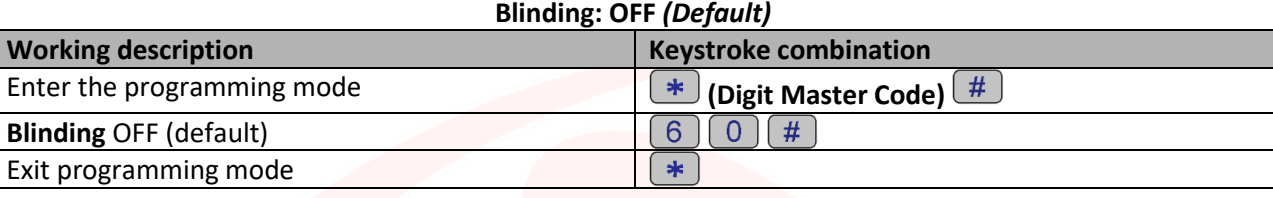

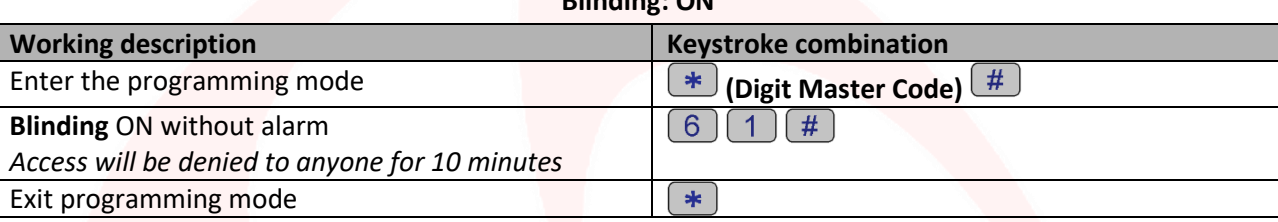

**Blinding: ON**

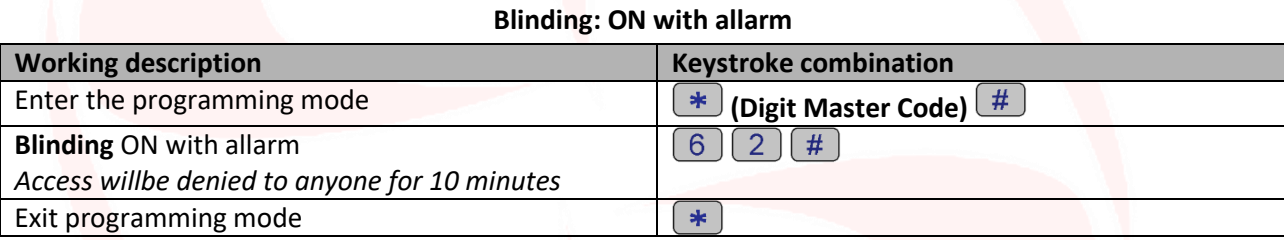

## **Allarm setting**

## **Allarm: ON** *(Default)*

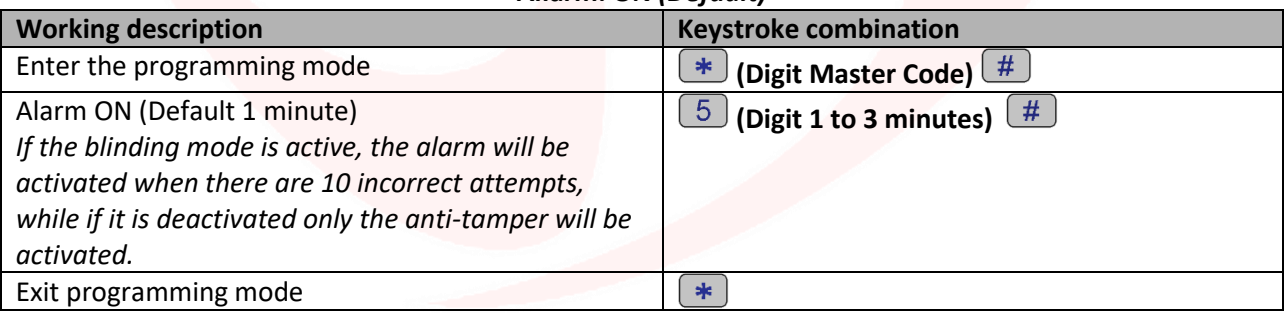

## **Allarm: OFF**

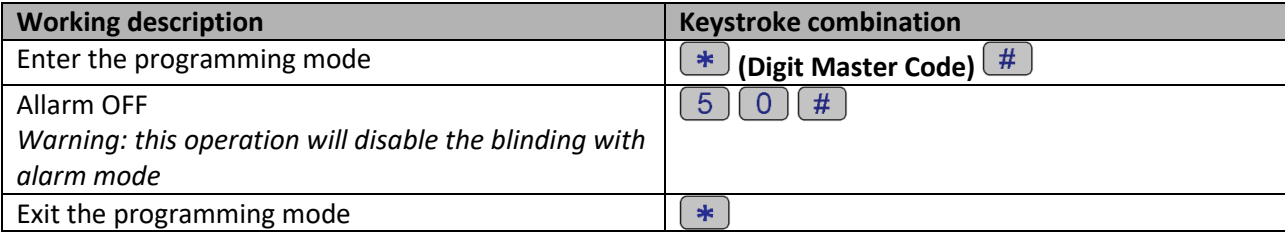

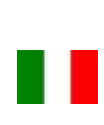

# **ILIMILI IIV**

## **Wiegand mode**

The Wiegand mode allows the keypad to switch between NO / NC contacts to control ANY DEVICE remotely via a decoder board.

The reader will therefore not manage the contacts directly but will do it through a decoding card guaranteeing reliability and safety to the entire system: thanks to the Wiegand communication a malicious person even if he should tamper with the external biometric reader would not be able to command the NO / NC contacts and consequently to enable any device connected to it.

In order to use the Wiegand mode of the ACKPPL keypad it is necessary to connect it to a remote decoder board.

**Attention:** Before being able to add a user to the decoder card, it must be stored on the biometric reader.

**Scan QR code for HL.ACCB01 instructions**

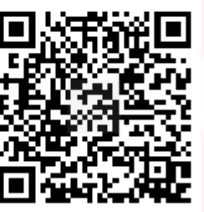

**Scan QR code for HL.ACCB02 instructions**

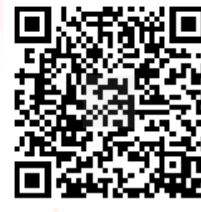

**Scan QR code for HL.ACCB03 instructions**

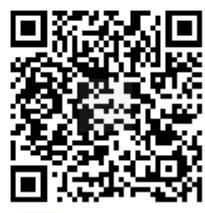

 $_{\rm ^{Pag.}}$ 24

## **Wiegand mode Cabling**

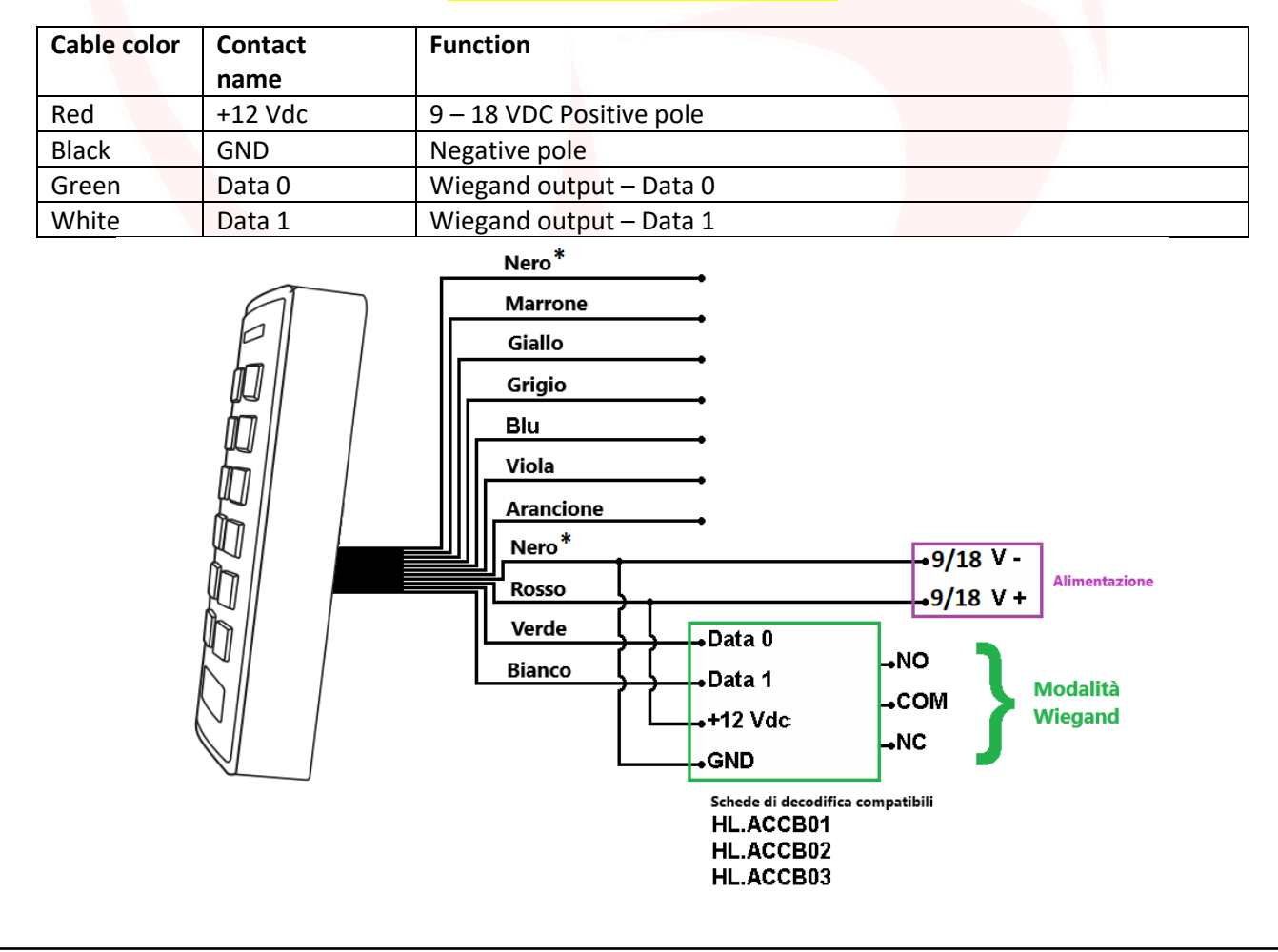

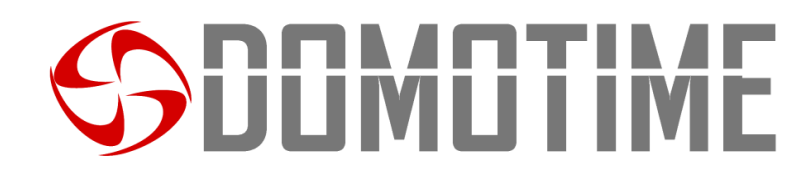

## **Setting Wiegand mode**

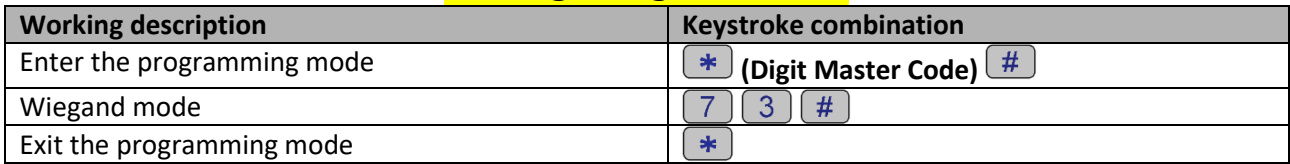

## **Add users**

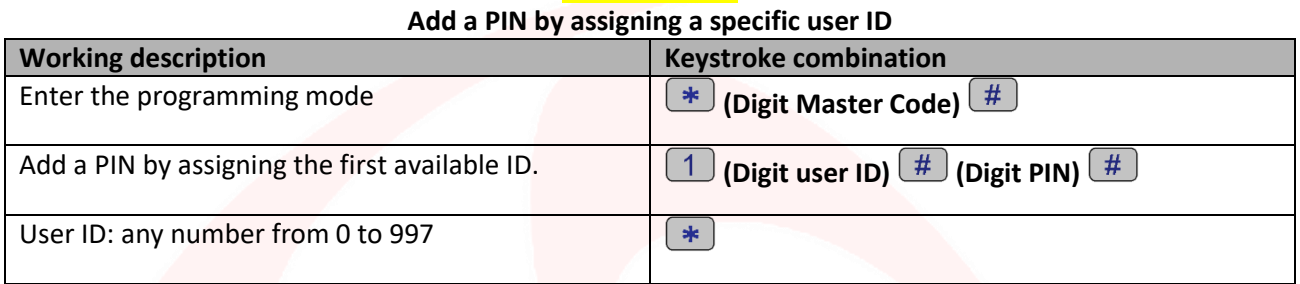

## **Add a card / tag by assigning a specific User ID Working description Keystroke combination** Enter the programming mode **(Digit Master Code) (EDIGITE)** Add card / tag by assigning a specific ID. **(Digit ID utente)**  $\boxed{\frac{4}{5}}$  (Read card/tag on the **device)**  User ID: any number from 0 to 997  $\boxed{*}$

### **Add one or more cards / tags using the "Master Add Card" provided**

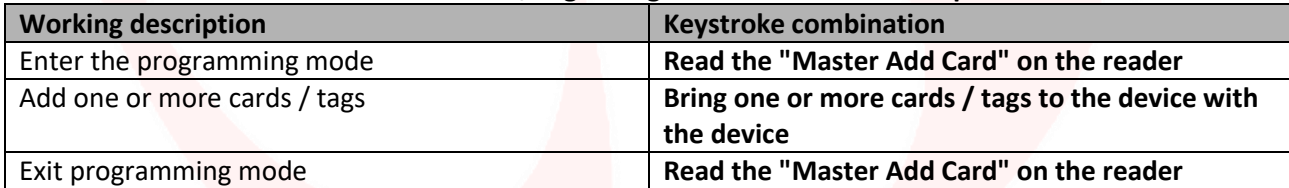

## **Remove users**

#### **Remove a card / tag through the card / tag itself**

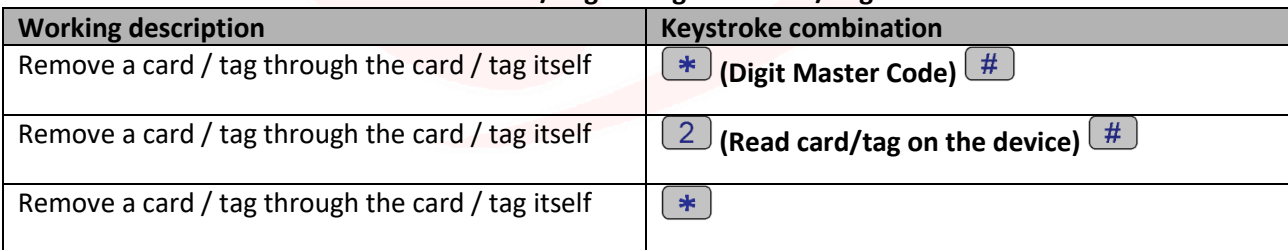

### **Remove a card / tag or PIN code through the User ID**

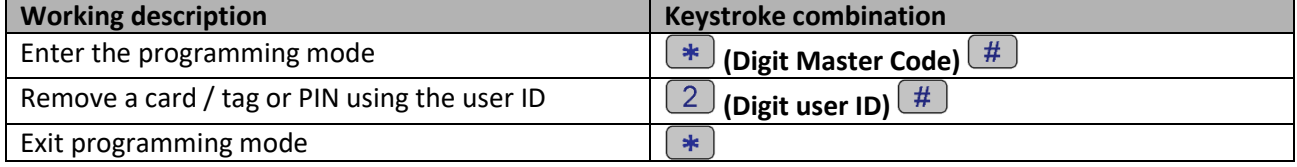

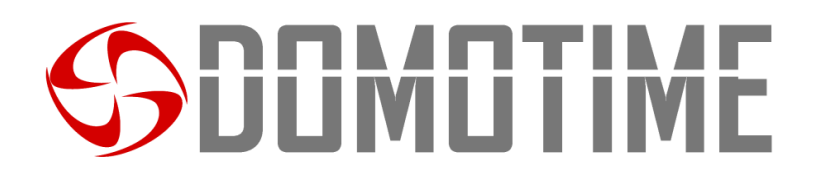

#### **Remove all users**

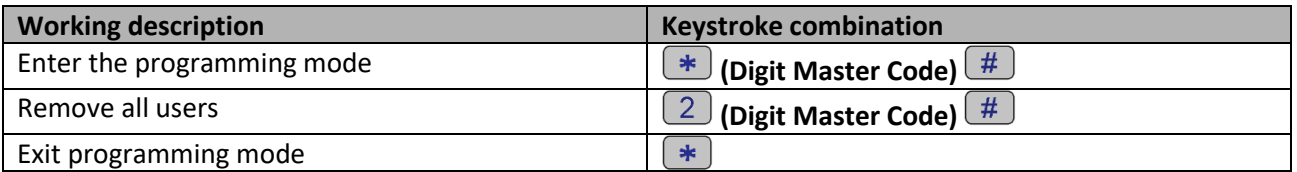

### **Remove one or more cards / tags using the "Master Delete Card" provided**

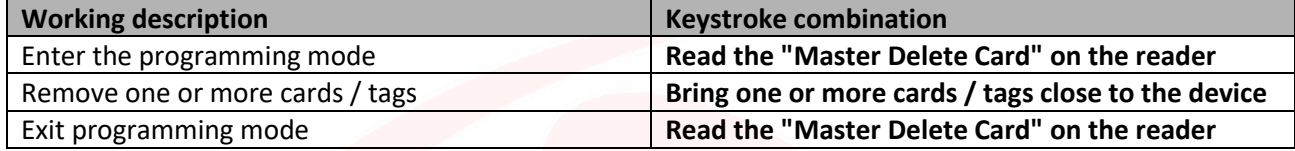

## **Set keyboard backlight**

The ACKPPL keypad is equipped with a backlit keypad, this function can be activated or deactivated using the following Function Description:

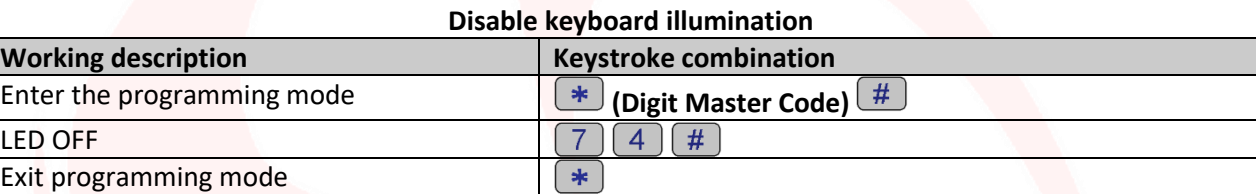

#### **Attivare retroilluminazione della tastiera** *(Predefinito)*

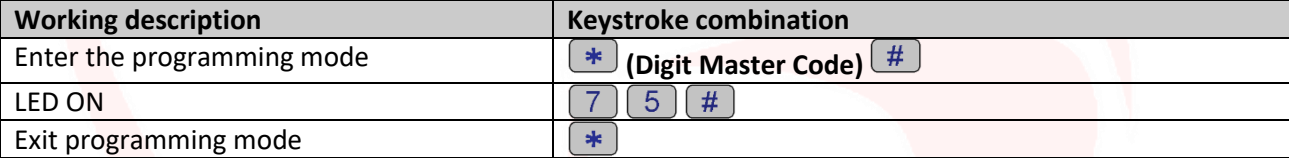

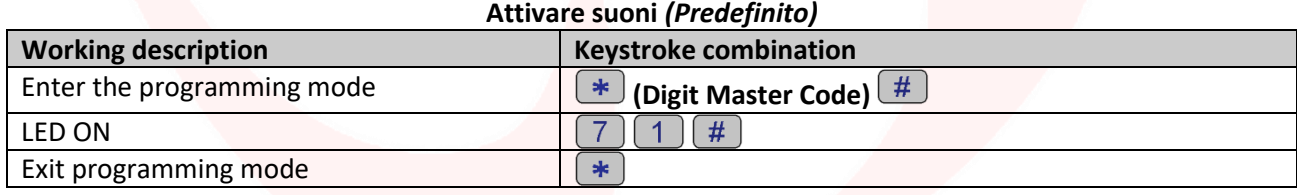

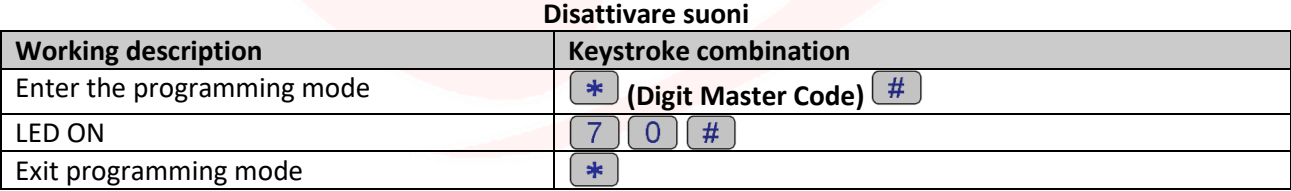

#### **Restoring factory functions and storing Master Cards**

**Warning**: this operation will restore the factory settings, it will not eliminate the already enabled utilities, to do this it is necessary to perform the following operation

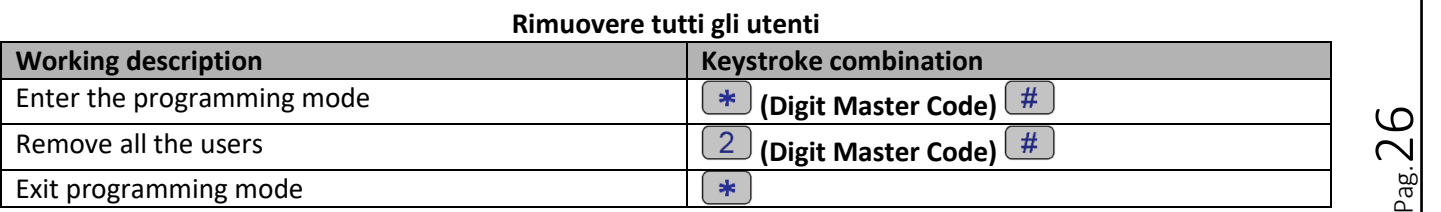

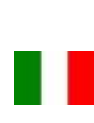

## JOMOTIME

#### **Warning: this operation will delete the "Master Add Card" and the "Master Delete Card".**

To restore the factory functions it is necessary to switch off the voltage, press the exit button and hold it down, switch on, wait 2 beeps, then release the button, have 2 cards read:

- The first card the device will read will be assigned the role of "Master Add Card", ie it will give it the possibility to add other cards.

- The second card that the device will read will be assigned the role of "Master Delete Card", ie it will possibility to remove cards already enabled.

If you do not wish to insert Master cards, you must press the exit button for at least 10 seconds before releasing it.

## **User data transfer**

The ACKPPL keypad supports the transfer of user information, ie each card / tag and PIN entered in the unit can be copied to another device.

This operation could be used in the case in which two units must be connected on which the same users must be present.

The unit from which you want to copy the data will be indicated below as a Master Unit.

The unit on which you want to copy the data will be indicated below as an Accept Unit.

They can be transferred to up to 10 devices at a time.

#### **Caution:**

**-** The Master Unit and the Accept Unit must be ACKPPL;

- The Master Code of the two units must be the same;

- Perform the transfer operation (as below) only on the Master Unit;

- Approximately 3 minutes are required for the transfer of 1000 users.

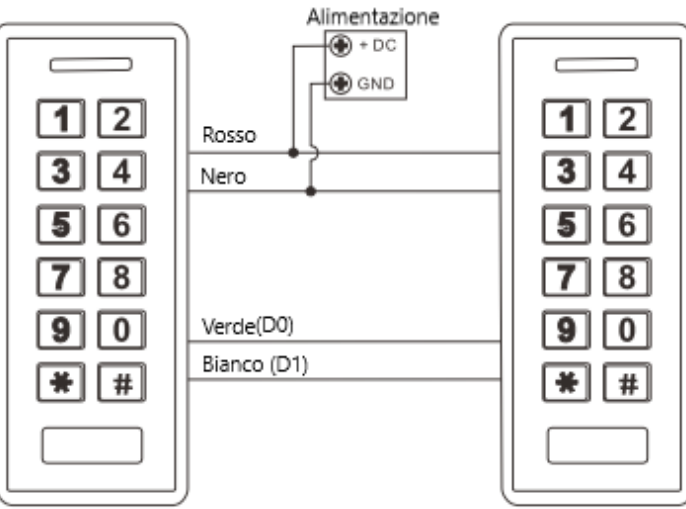

#### **Activate transfert mode**

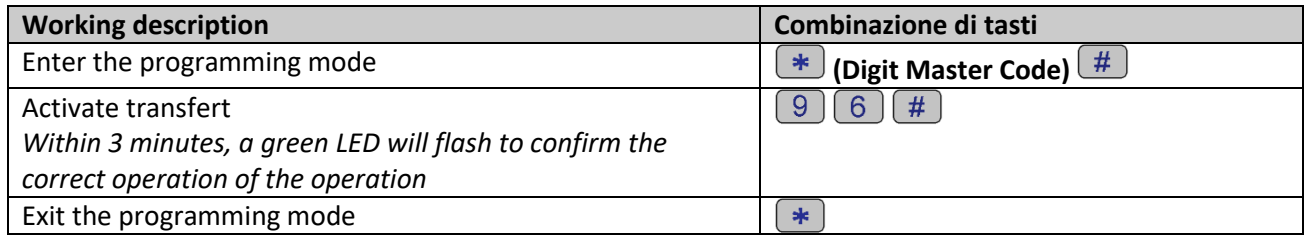

 $_{\rm ^{Pag.}}$ 27

## JOMOTIME

 Skype: domotime - email: [info@domotime.com](mailto:info@domotime.com) - [www.domotime.com](http://www.domotime.com/) Via Monico, 9 25017 Lonato d/G (BS) – Italy - Tel: +39 030 9913901 - Fax: +39 030 2070611

Pag.28